# La herramienta Collaborate en Moodle

## **¿Qués es Collaborate?**

Es una herramienta integrada en el campus virtual que permite hacer videoconferencias.

Los estudiantes que se conecten a la videoconferencia podrán escuchar al profesor y ver lo que muestre en la pantalla: puede ser un documento, una pizarra virtual o lo que capte la cámara del ordenador.

El profesor ve un listado de los alumnos que están en la videoconferencia y puede dirigirse a ellos de manera individual.

Este tutorial se divide en dos partes:

- 1. Primero, debemos crear una sesión de Collaborate en la asignatura en la que tendrá lugar la videoconferencia.
- 2. Una vez creada, veremos cómo se accede a ella y qué nos permite hacer.

## PHARMACY ENGLISH [C1]

Página Principal / Cursos / 18-129428

Para crear una sesión, activamos la edición y pinchamos en "Añade una actividad o recurso"

 $+$   $\blacksquare$  News  $\nearrow$ Información de la asignatura A

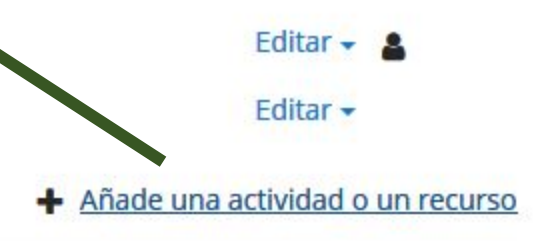

Editar  $\sim$ 

Editar  $\sim$ 

### **+ PRIMER TEMA**

- . Project: Unlike previous projects, this one is individual. You must write a 1000-word essay on alcohol. The first part of your essay (about 300 words) should be a summary of the information from the long text and the videos. In the second part, you'll focus on one particular aspect. This must be based on at least three different sources you find on the internet, which you must cite at the end. The final project will be 40% of the final grade. If it improves the grade you obtained for the first project, it will replace it.
- . Objectives: These are the skills you need to put into practice:
	- ability to summarize and organize information from different sources in a coherent way

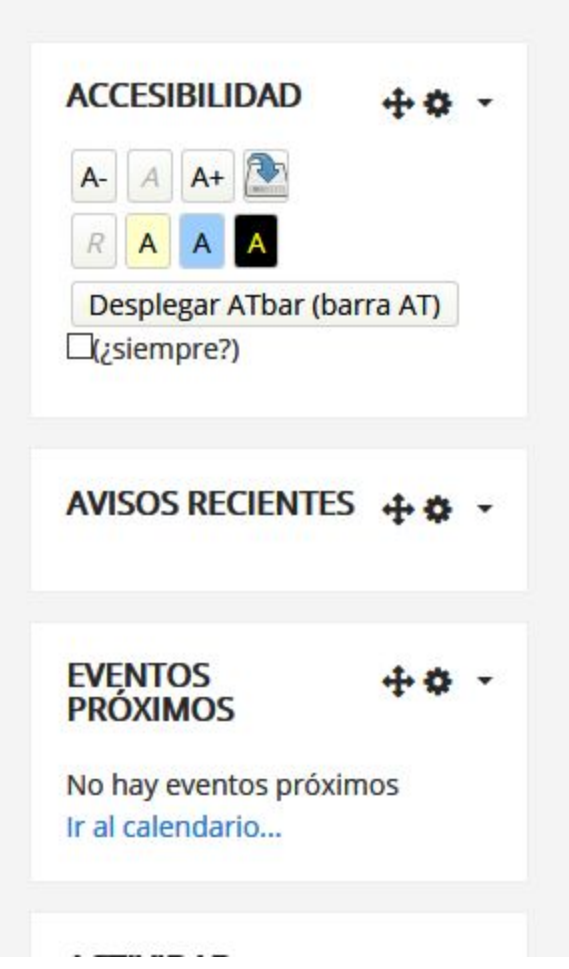

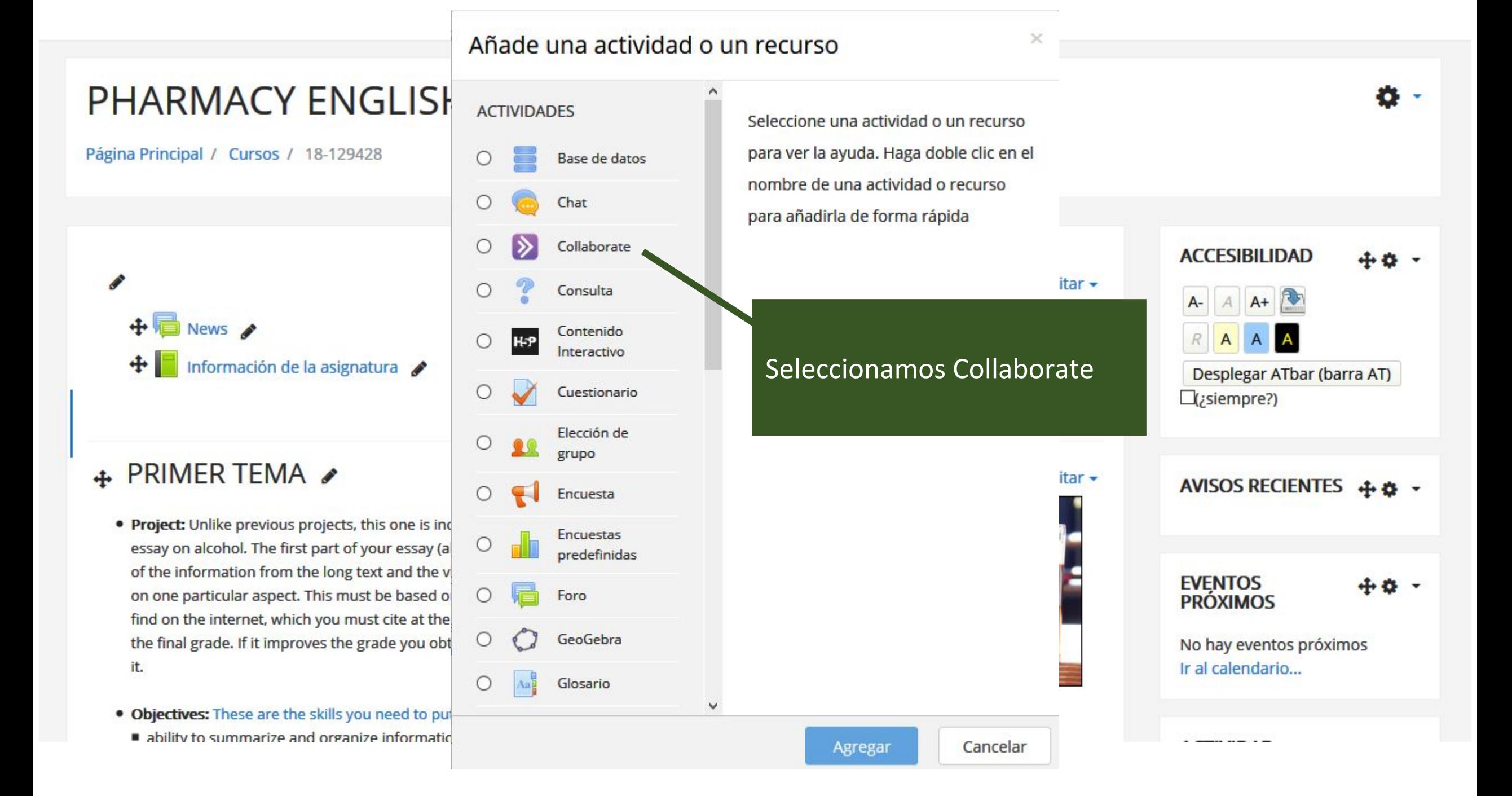

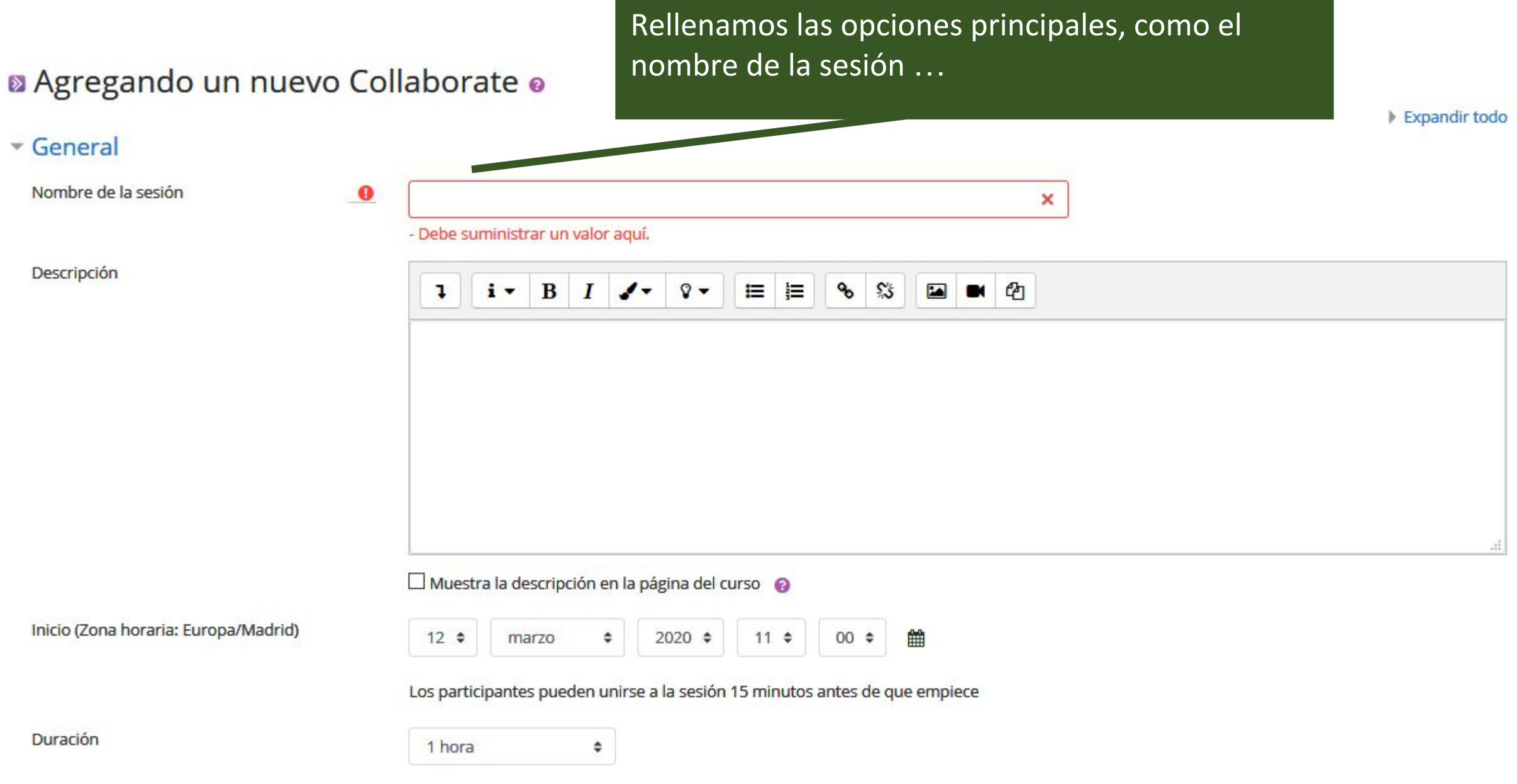

## a Agregando un nuevo Collaborate o

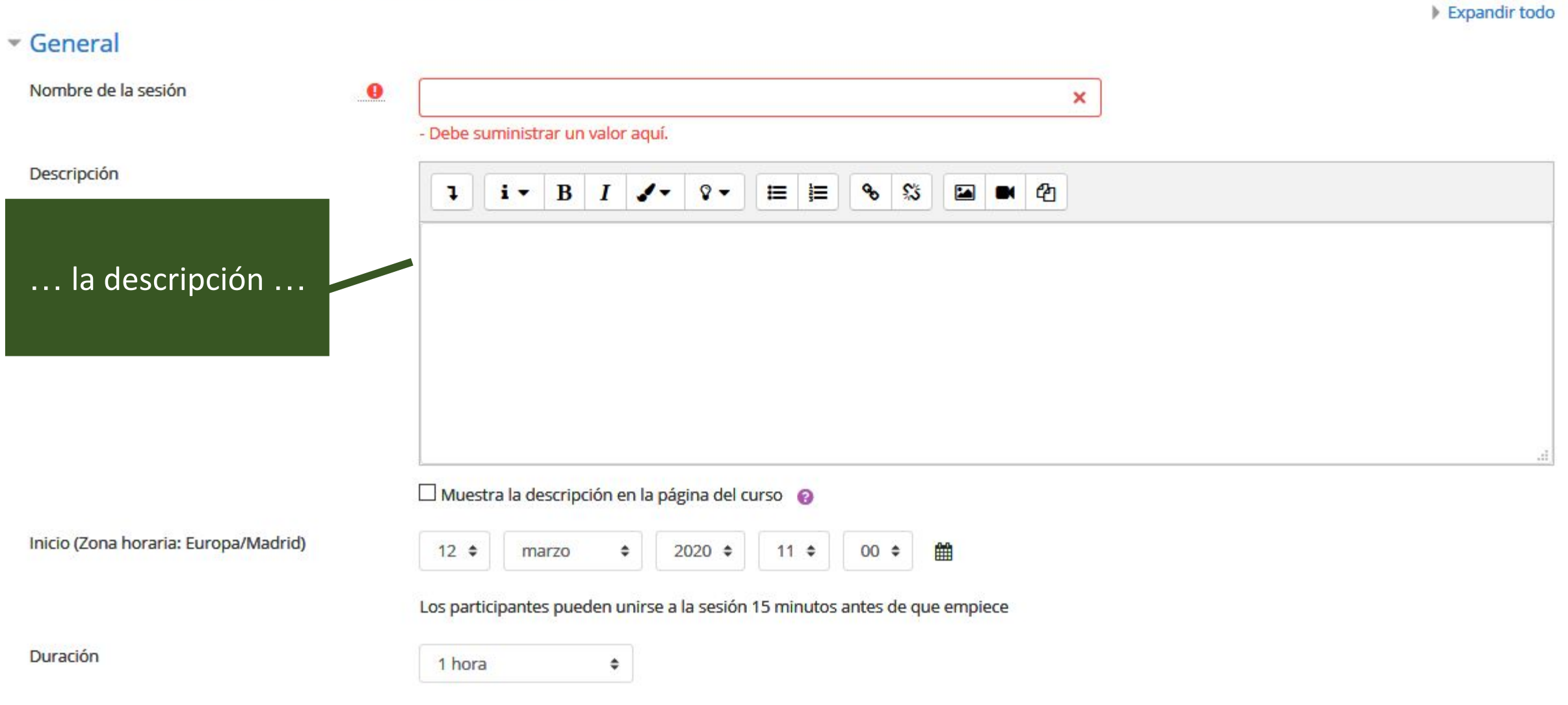

## a Agregando un nuevo Collaborate o

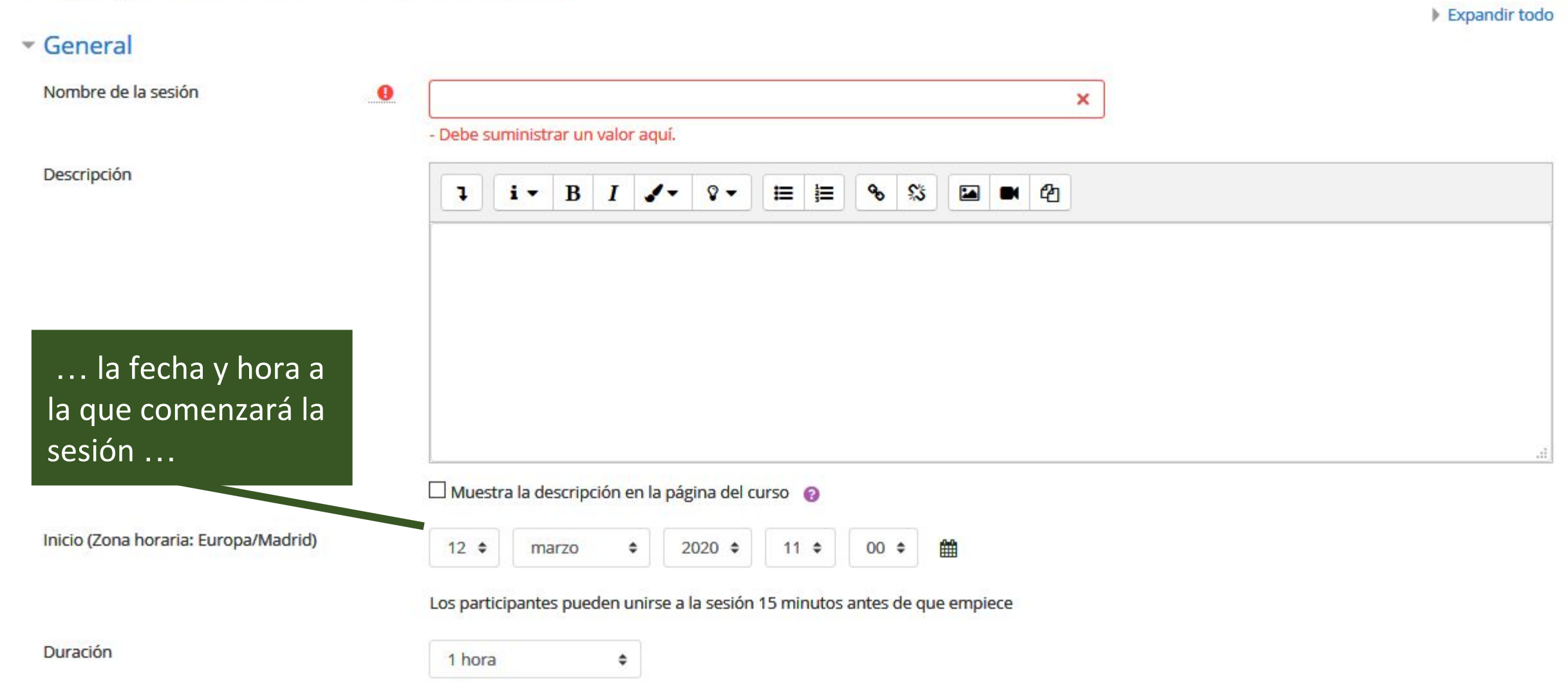

## a Agregando un nuevo Collaborate o

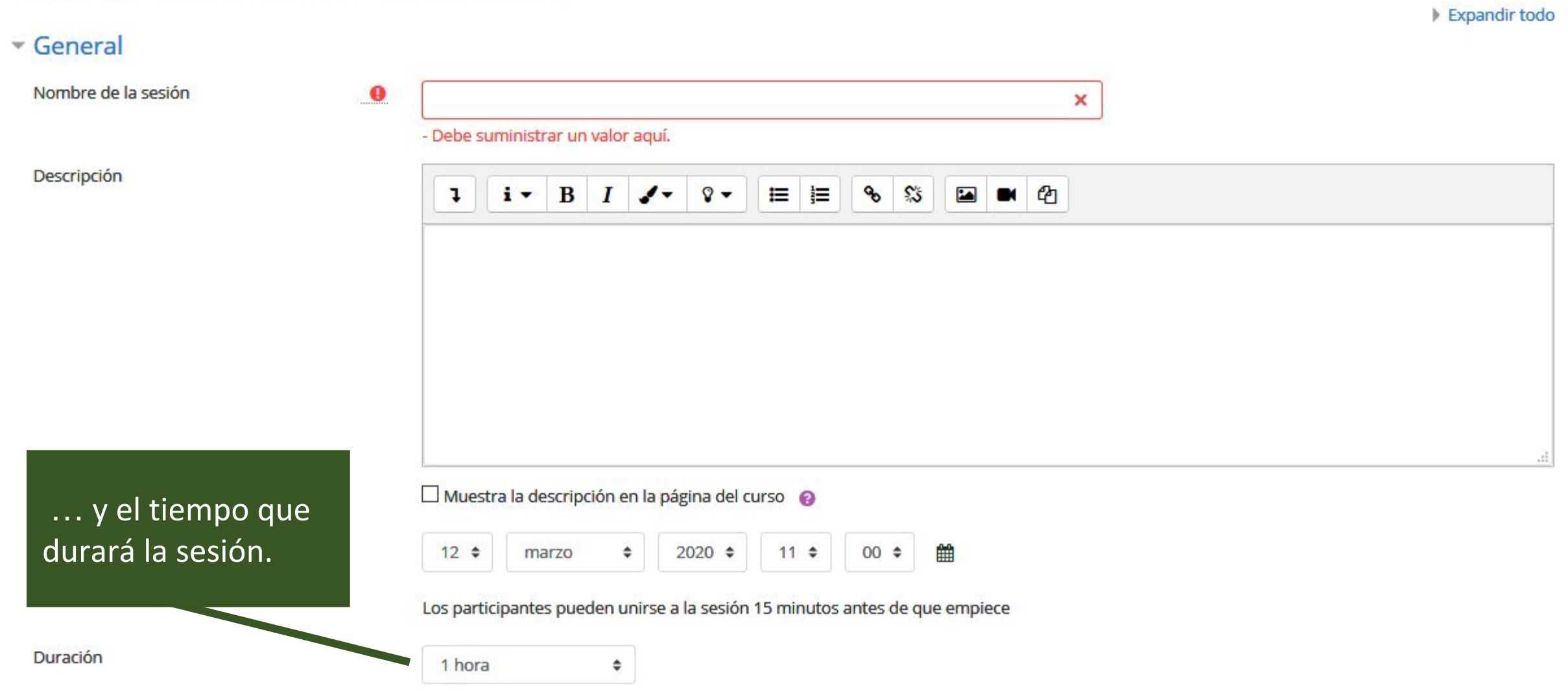

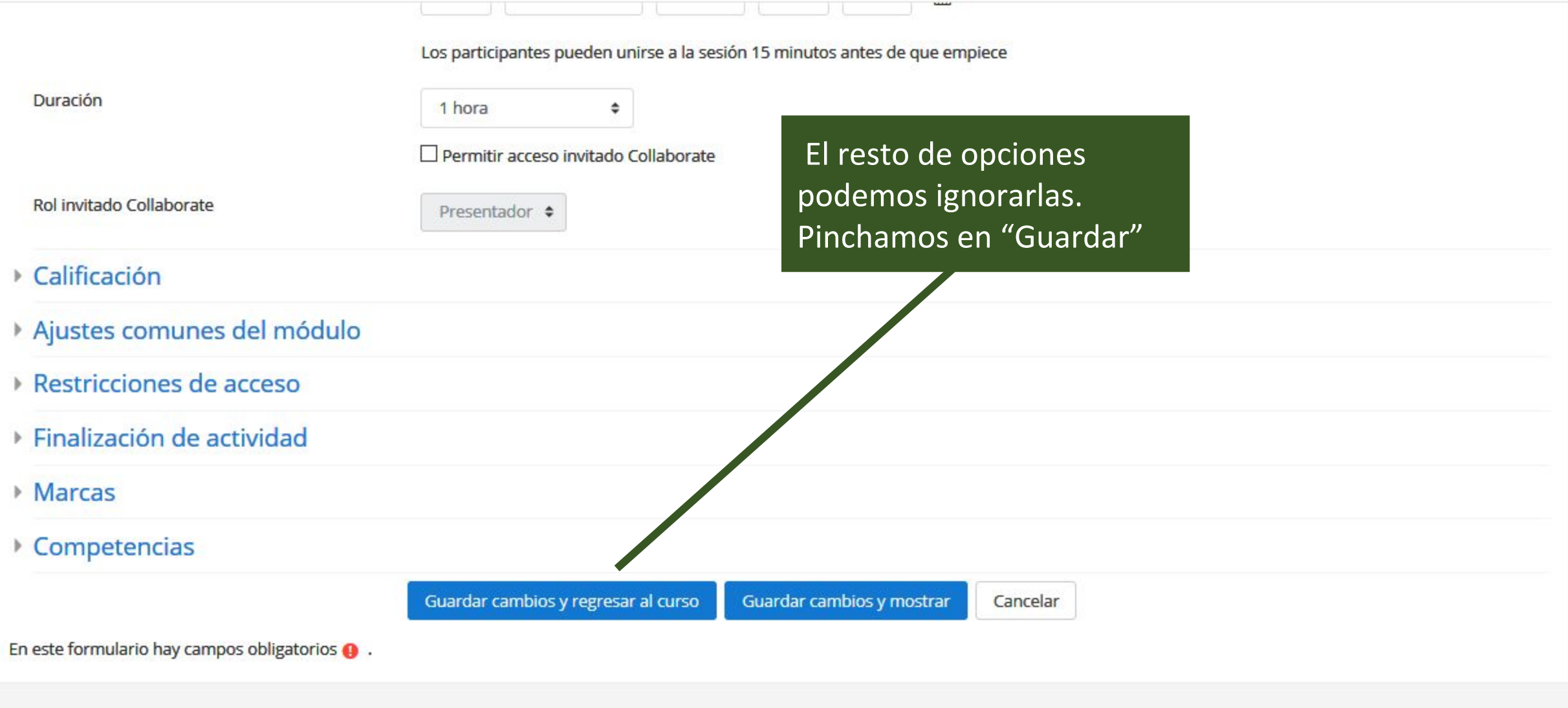

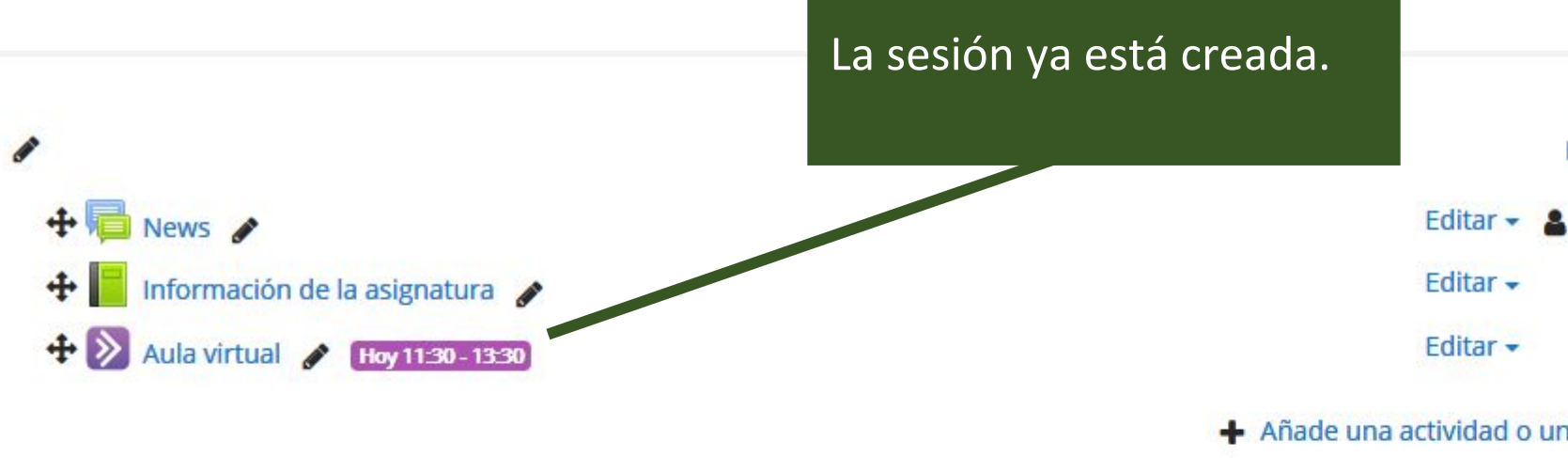

## **ACCESIBILIDAD**  $A+$ Desplegar ATbar (barra AT)  $\Box$ (¿siempre?) AVISOS RECIENTES + 8 -**EVENTOS PRÓXIMOS**  $\triangleright$  Aula virtual Hoy, 11:30 > 13:30 Ir al calendario...

## **+ PRIMER TEMA**

- . Project: Unlike previous projects, this one is individual. You must write a 1000-word essay on alcohol. The first part of your essay (about 300 words) should be a summary of the information from the long text and the videos. In the second part, you'll focus on one particular aspect. This must be based on at least three different sources you find on the internet, which you must cite at the end. The final project will be 40% of the final grade. If it improves the grade you obtained for the first project, it will replace it.
- . Objectives: These are the skills you need to put into practice:
	- ability to summarize and organize information from different sources in a coherent way
	- ability to research a topic

#### Editar  $\sim$

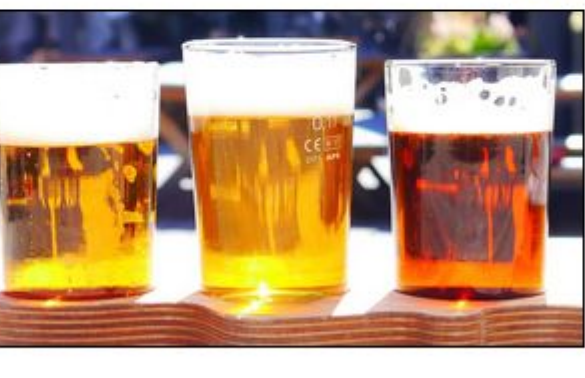

Editar  $\sim$ 

 $\triangledown$ 

- Añade una actividad o un recurso

**ACTIVIDAD RECIENTE** 

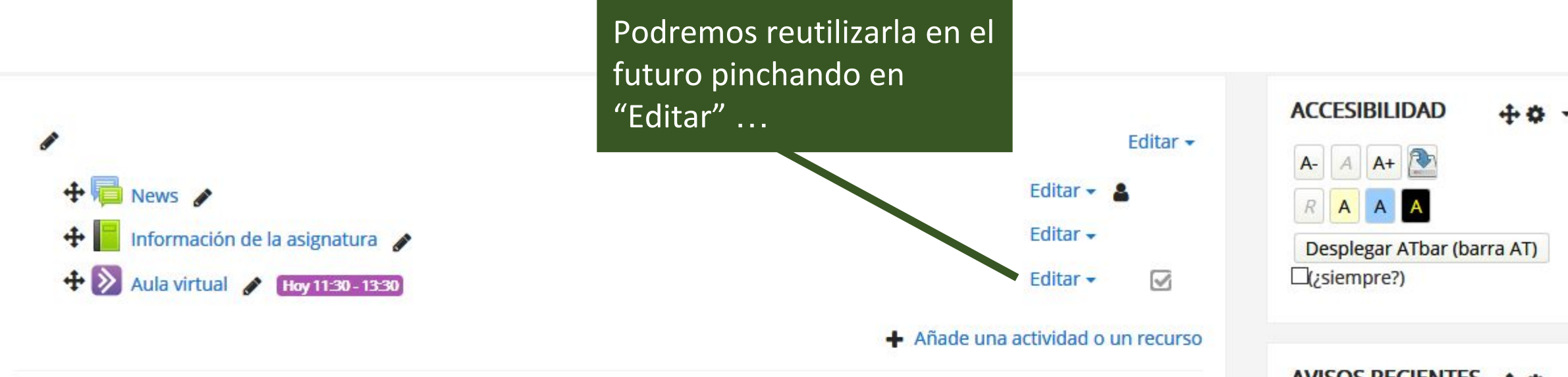

### $\div$  PRIMER TEMA  $\angle$

- . Project: Unlike previous projects, this one is individual. You must write a 1000-word essay on alcohol. The first part of your essay (about 300 words) should be a summary of the information from the long text and the videos. In the second part, you'll focus on one particular aspect. This must be based on at least three different sources you find on the internet, which you must cite at the end. The final project will be 40% of the final grade. If it improves the grade you obtained for the first project, it will replace it.
- . Objectives: These are the skills you need to put into practice:
	- ability to summarize and organize information from different sources in a coherent way
	- ability to research a topic

#### Editar  $\sim$

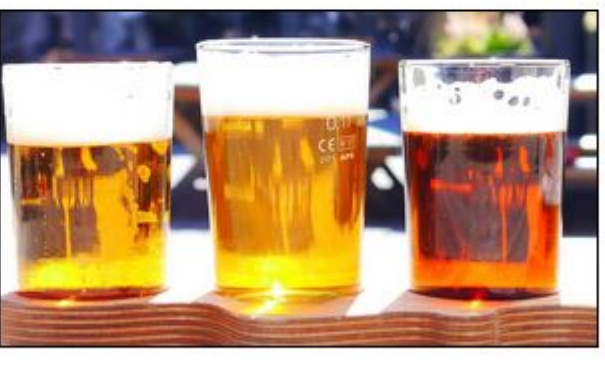

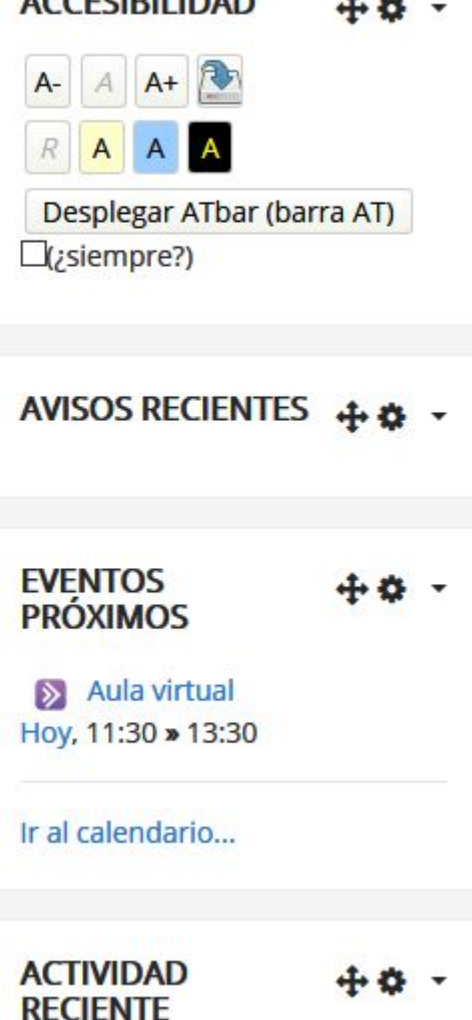

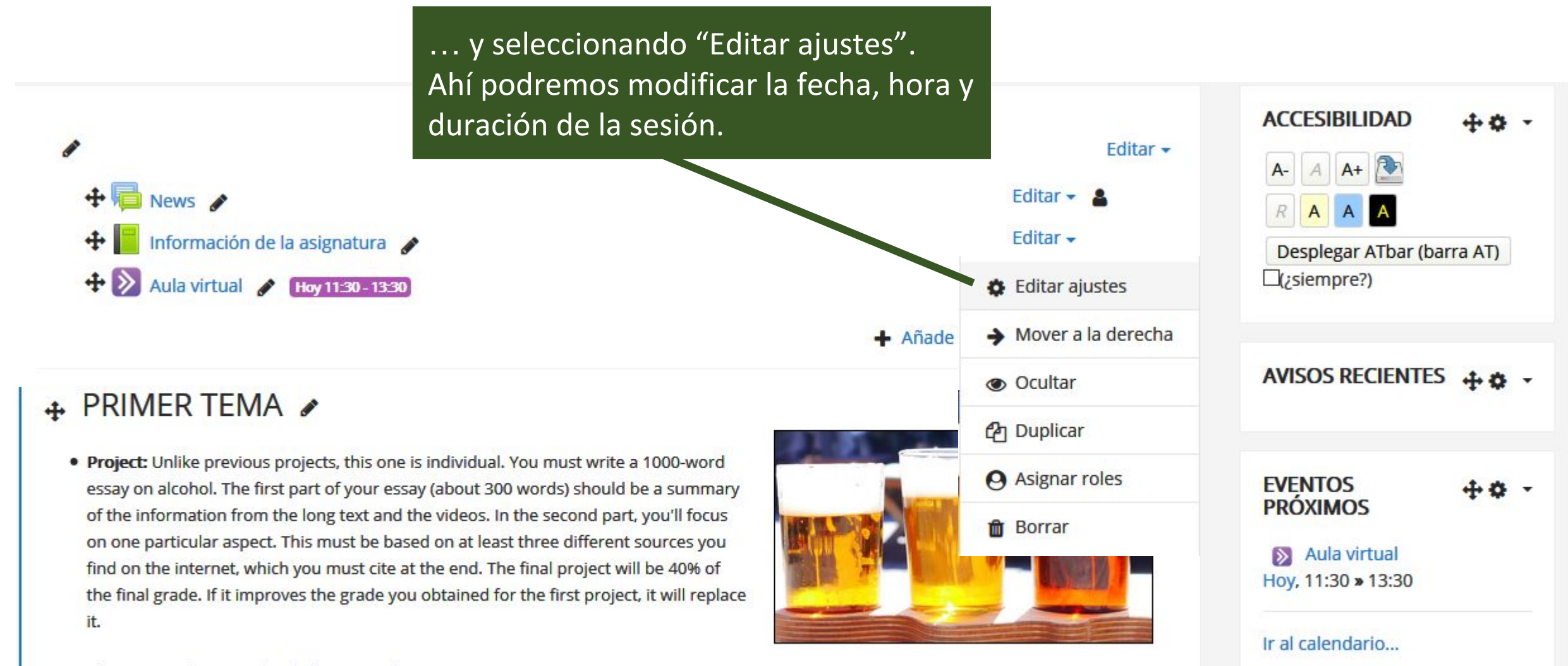

**ACTIVIDAD RECIENTE** 

- . Objectives: These are the skills you need to put into practice:
	- ability to summarize and organize information from different sources in a coherent way
	- ability to research a topic

### Ahora entremos en la sesión para ver cómo funciona.

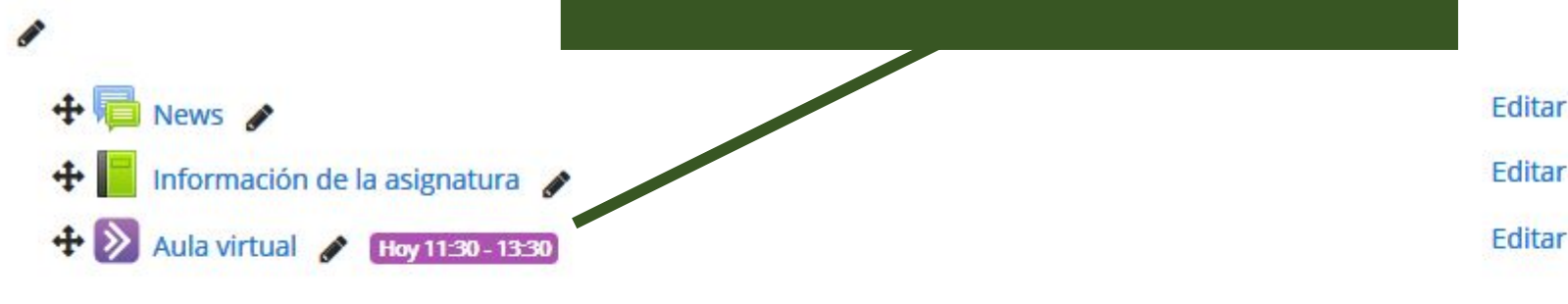

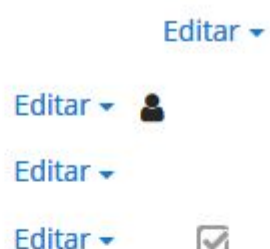

+ Añade una actividad o un recurso

## $\div$  PRIMER TEMA  $\angle$

- . Project: Unlike previous projects, this one is individual. You must write a 1000-word essay on alcohol. The first part of your essay (about 300 words) should be a summary of the information from the long text and the videos. In the second part, you'll focus on one particular aspect. This must be based on at least three different sources you find on the internet, which you must cite at the end. The final project will be 40% of the final grade. If it improves the grade you obtained for the first project, it will replace it.
- . Objectives: These are the skills you need to put into practice:
	- ability to summarize and organize information from different sources in a coherent way
	- ability to research a topic

#### Editar  $\sim$

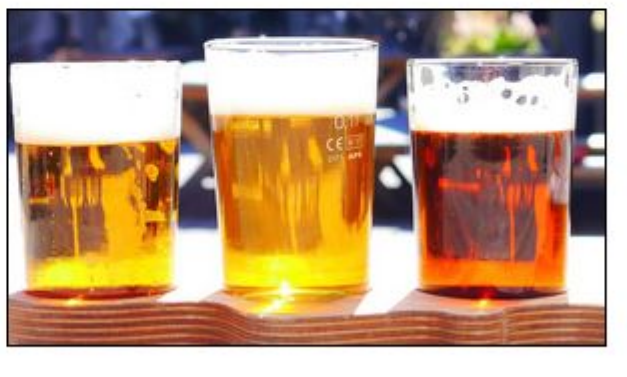

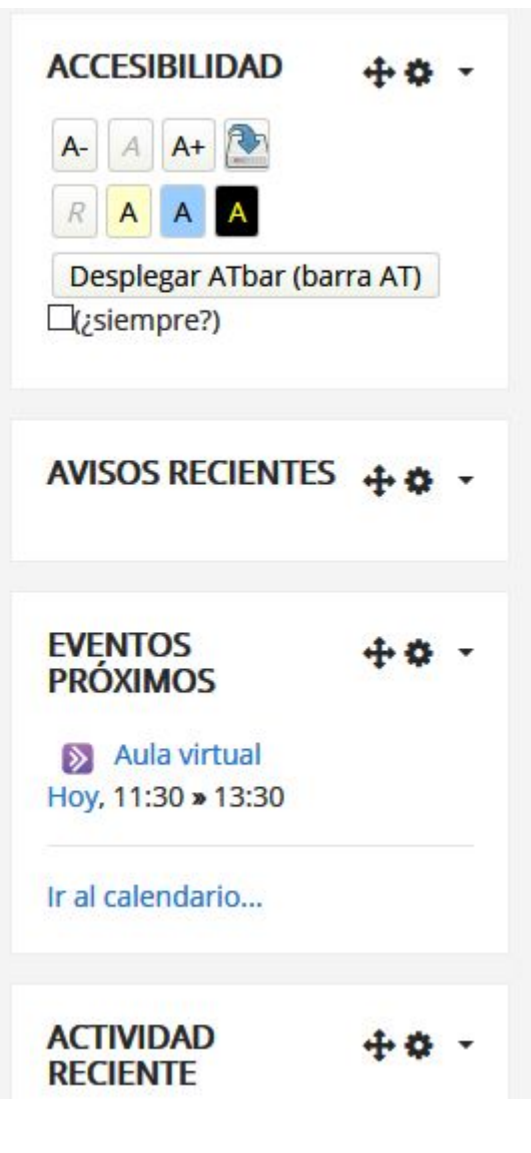

## **PHARMACY ENGLISH [C1]**

Página Principal / Cursos / 18-129428 / / Aula virtual Esto es lo que verán también los alumnos. Obviamente, hay que unirse a la sesión. 8 Aula virtual  $\triangleright$ Hoy 11:30 - 13:30 Unirse a la sesión

◀ Información de la asignatura

 $Ir a...$ 

Our 9,000-Year ‡ove Affair With Booze, from National Geographic magazine ▶

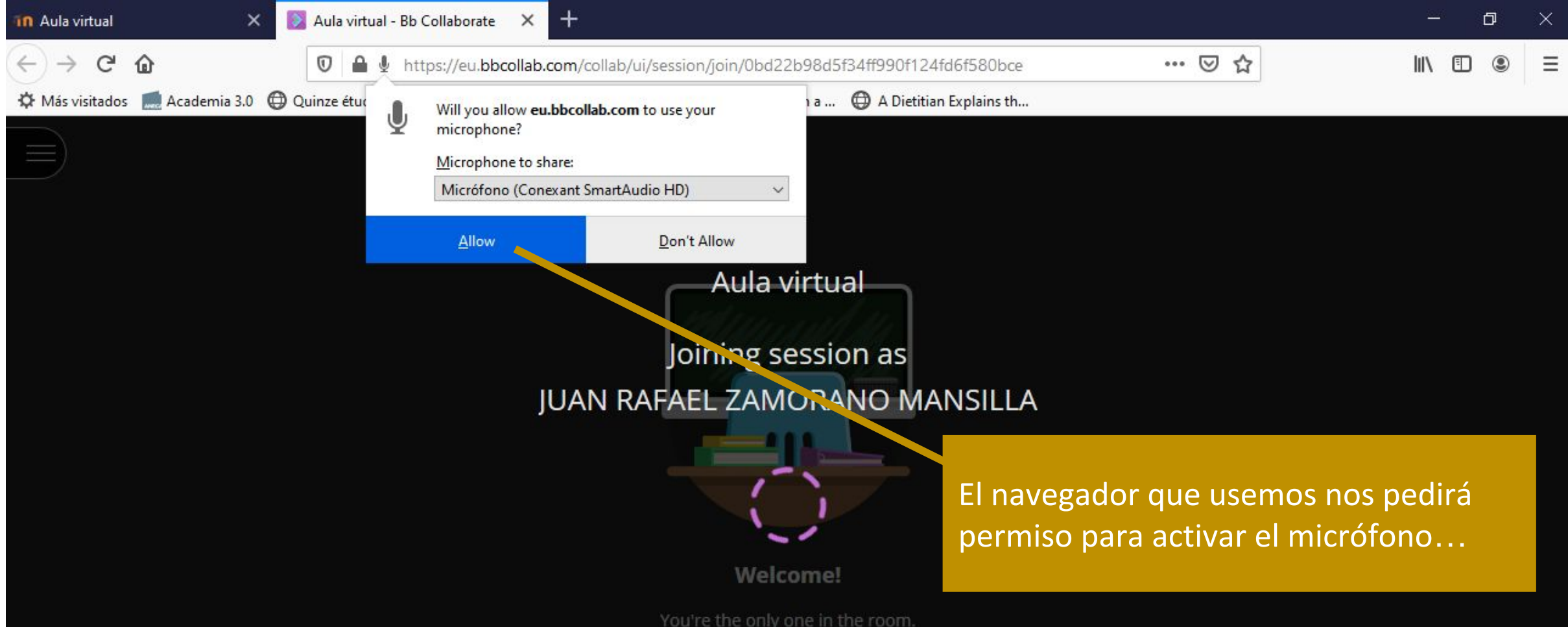

Jump in and get started! Upload your content and check your audio.

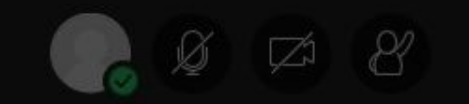

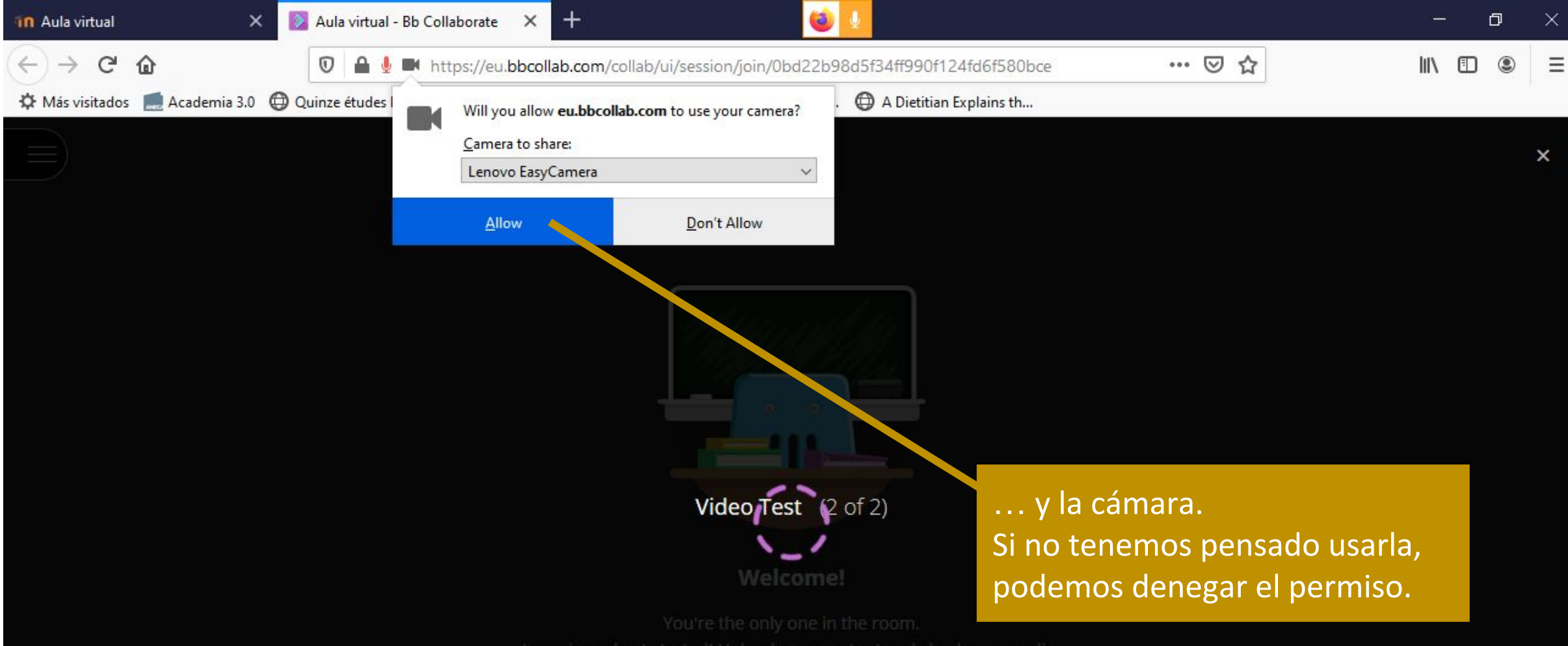

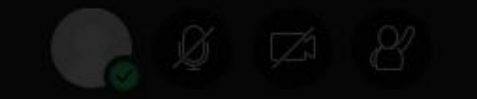

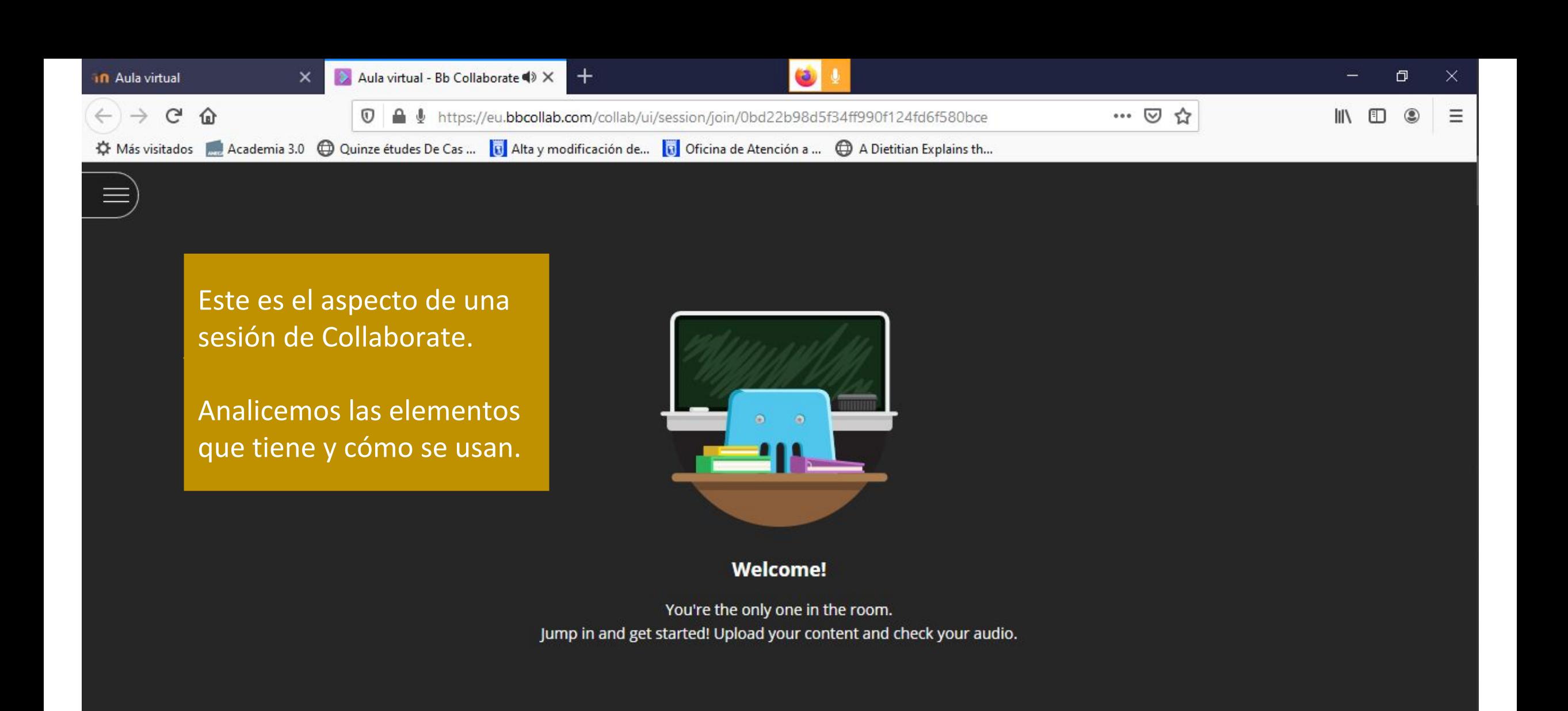

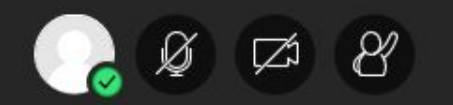

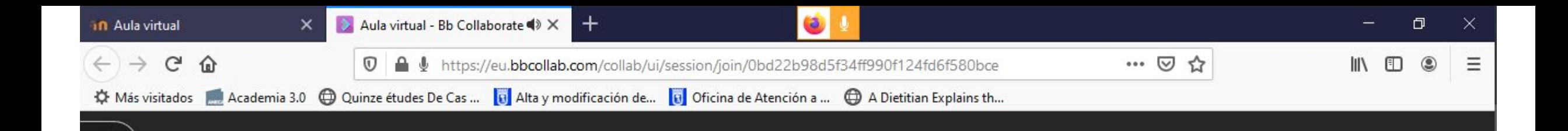

En primer lugar, observa que al unirte a la sesión tu micrófono y tu cámara, por defecto, están en modo "No compartido".

Para activarlos, pincha sobre los iconos.

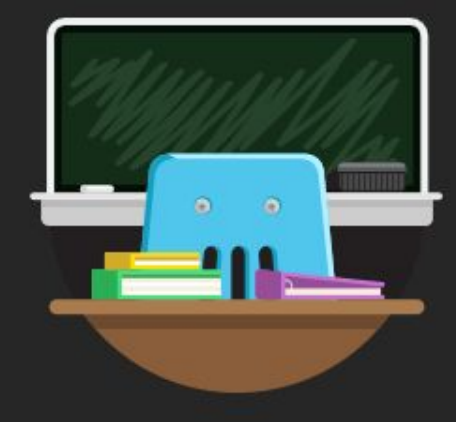

#### **Welcome!**

You're the only one in the room. Jump in and get started! Upload your content and check your audio.

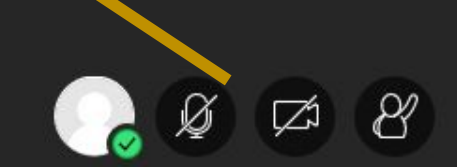

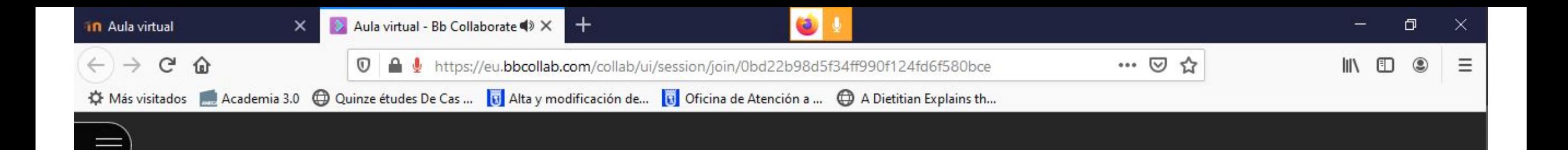

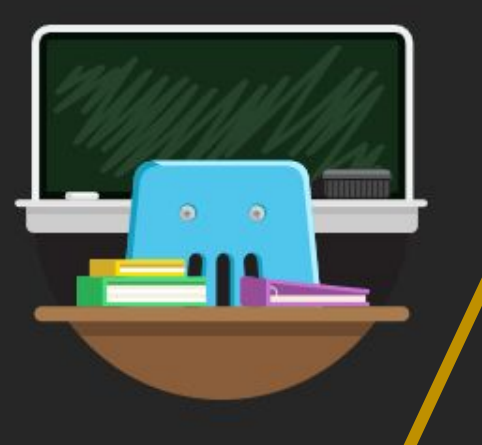

**Welcome!** 

You're the only one in the room. Jump in and get started! Upload your conter t and check your audio.

Cuando están en modo compartido, puedes volver a desactivarlos pinchando sobre los iconos.

De esta manera controlas cuándo los asistentes oyen lo que dices.

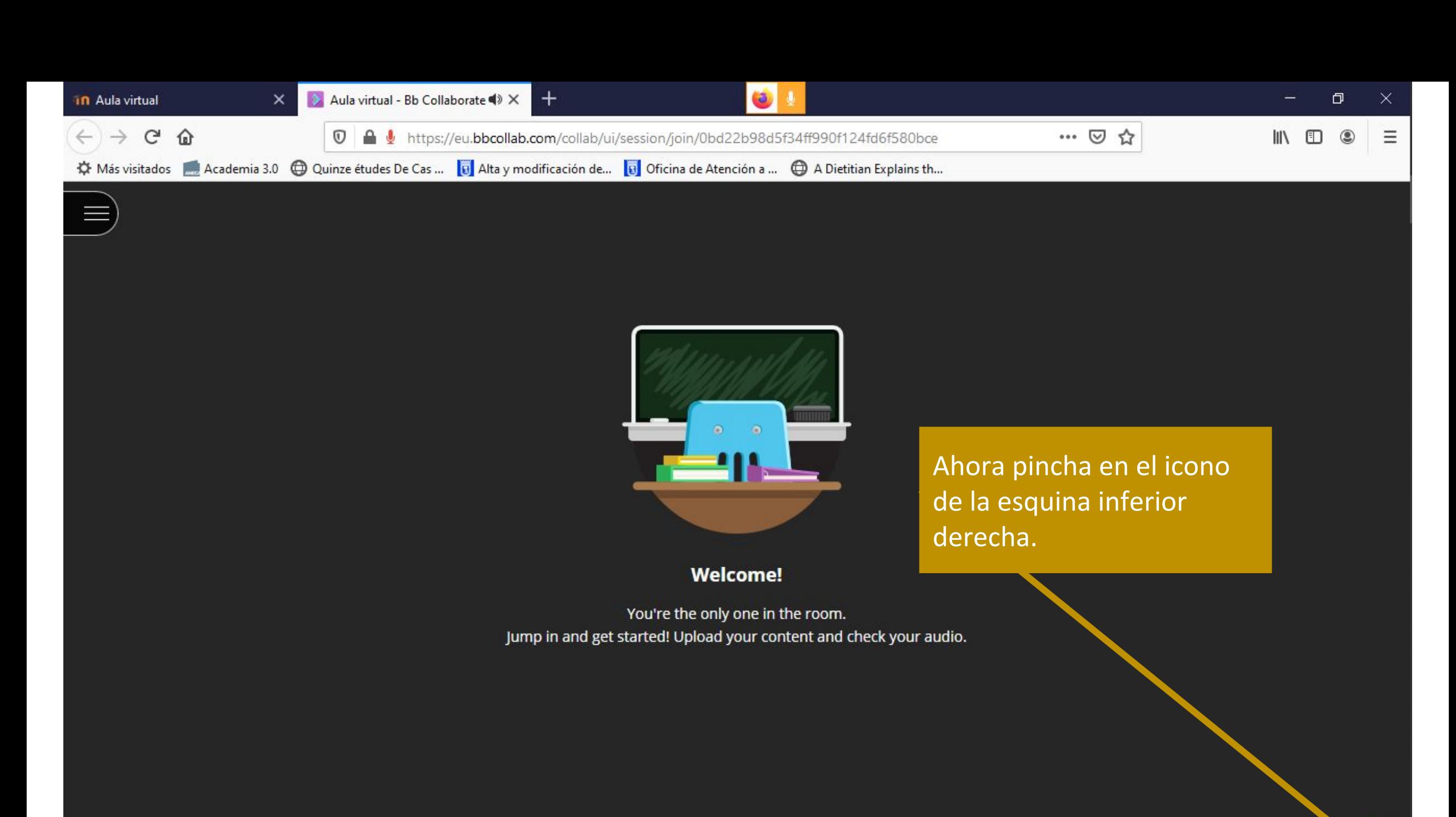

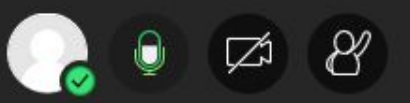

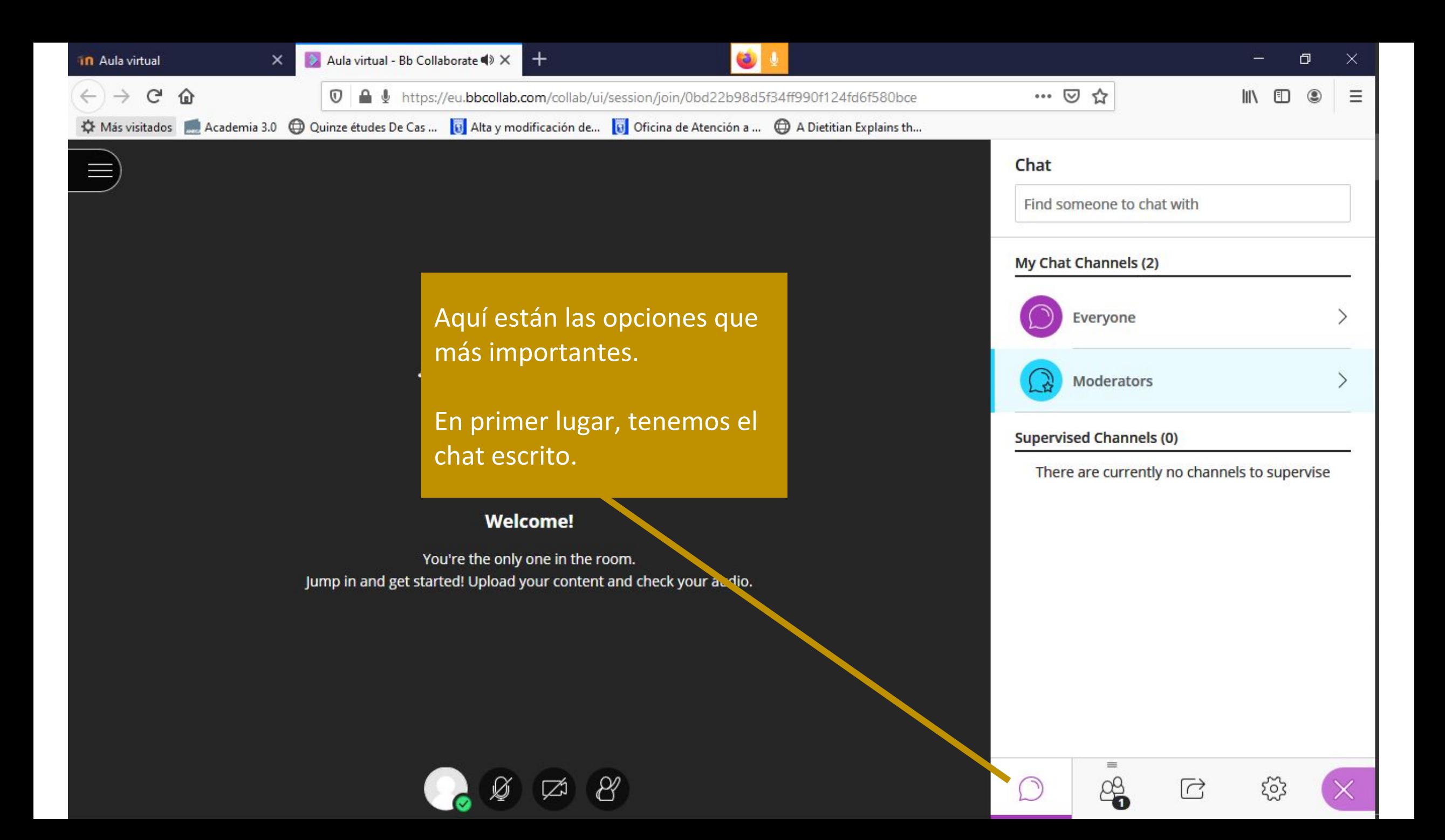

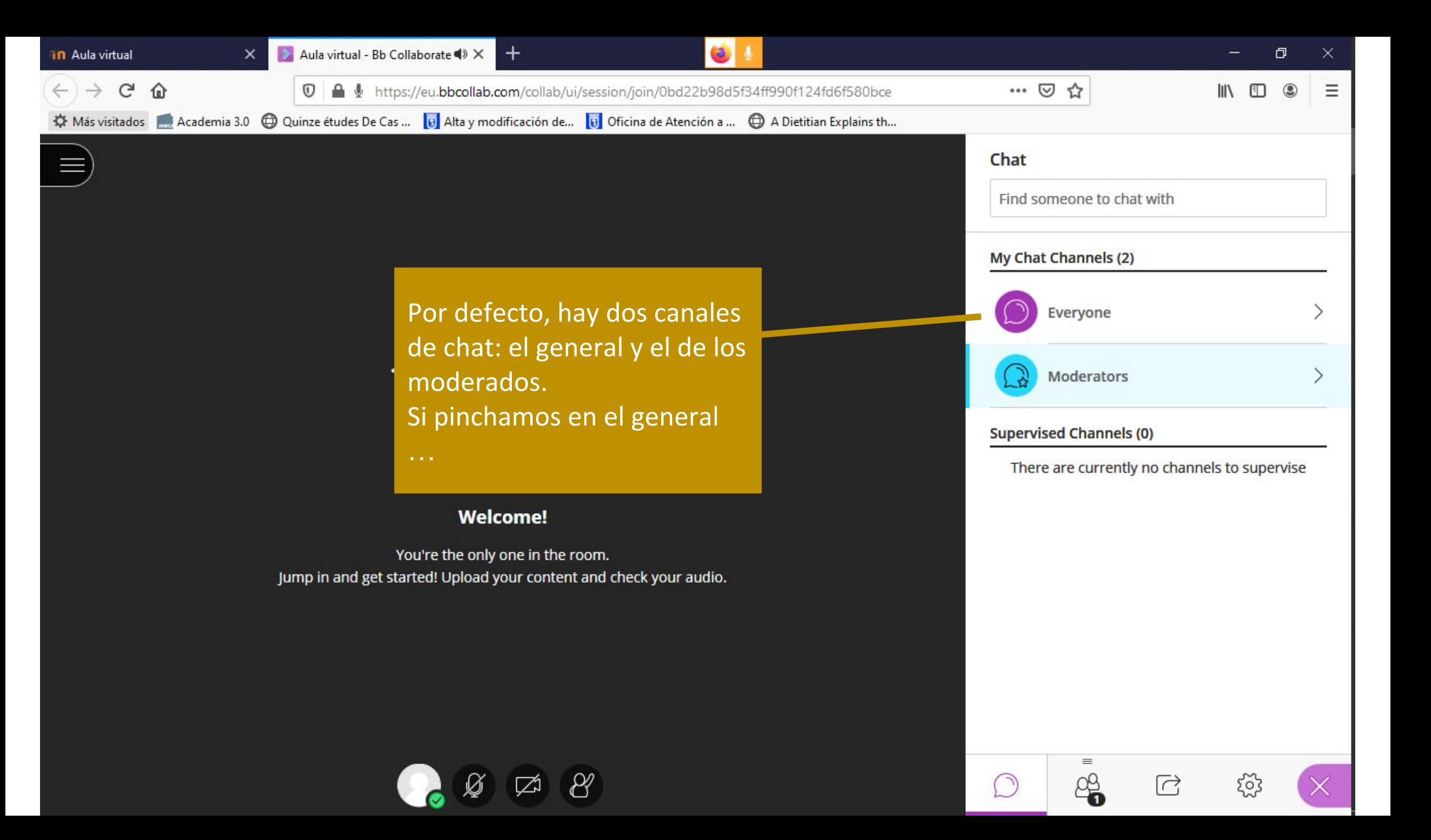

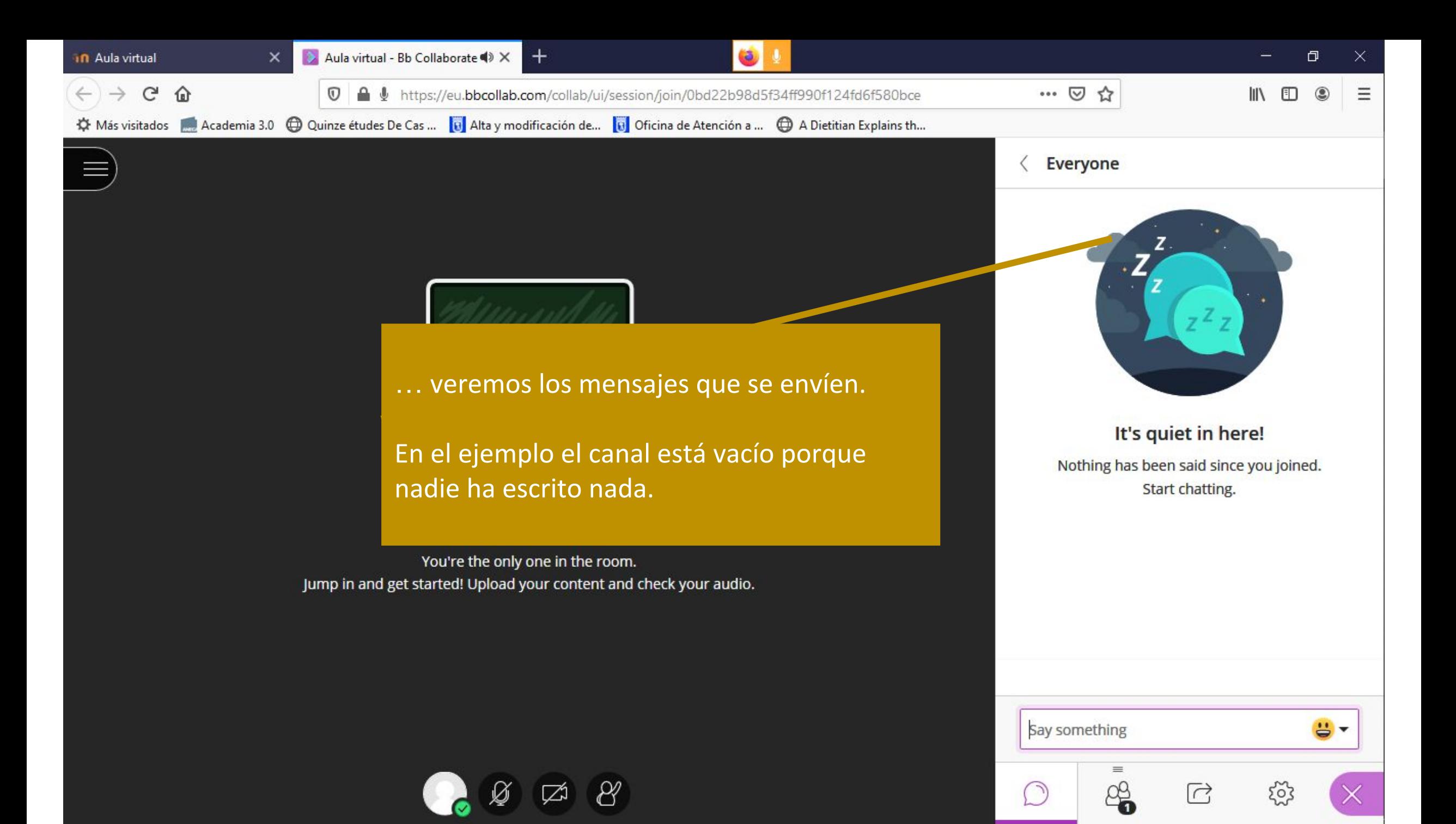

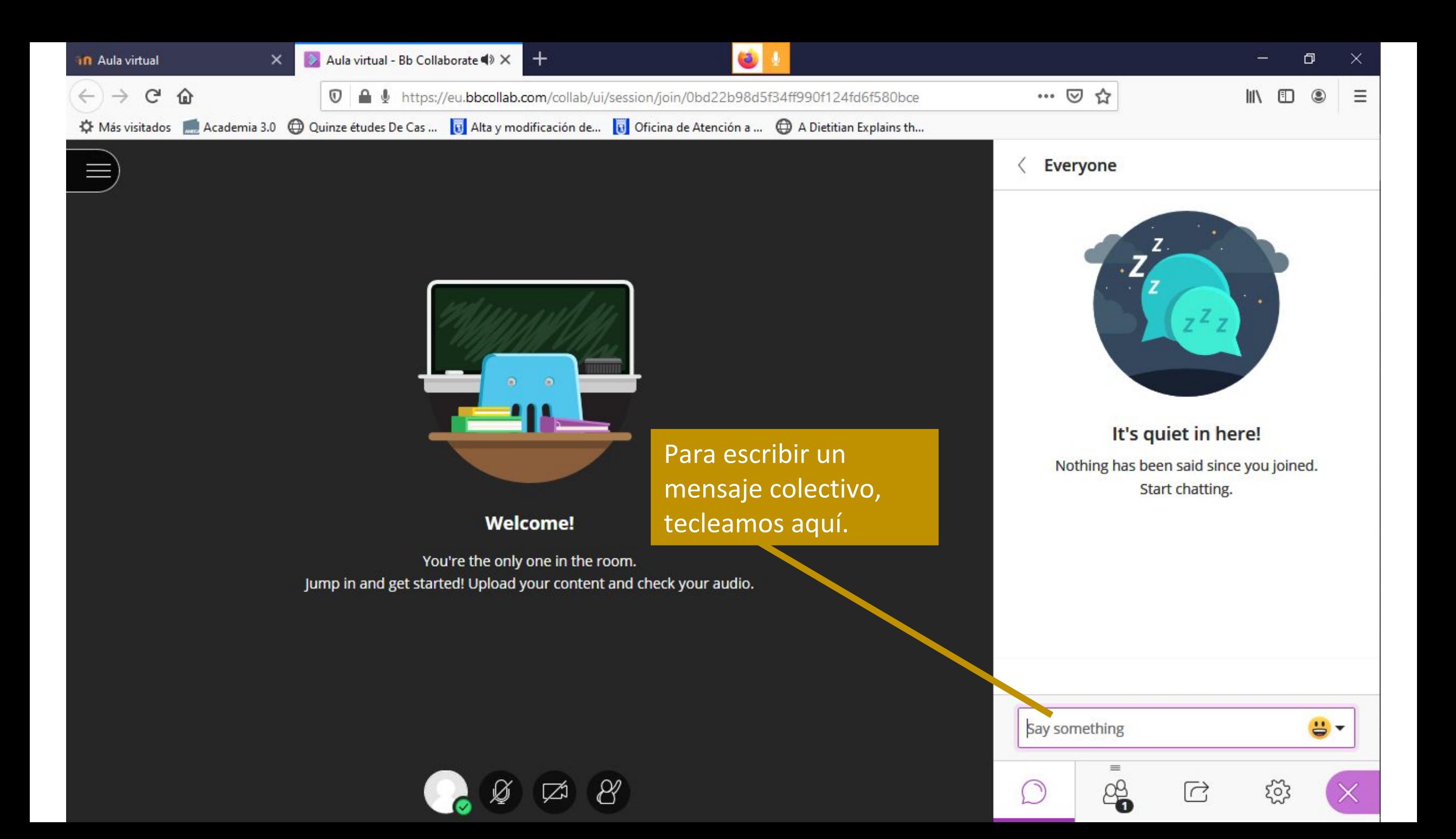

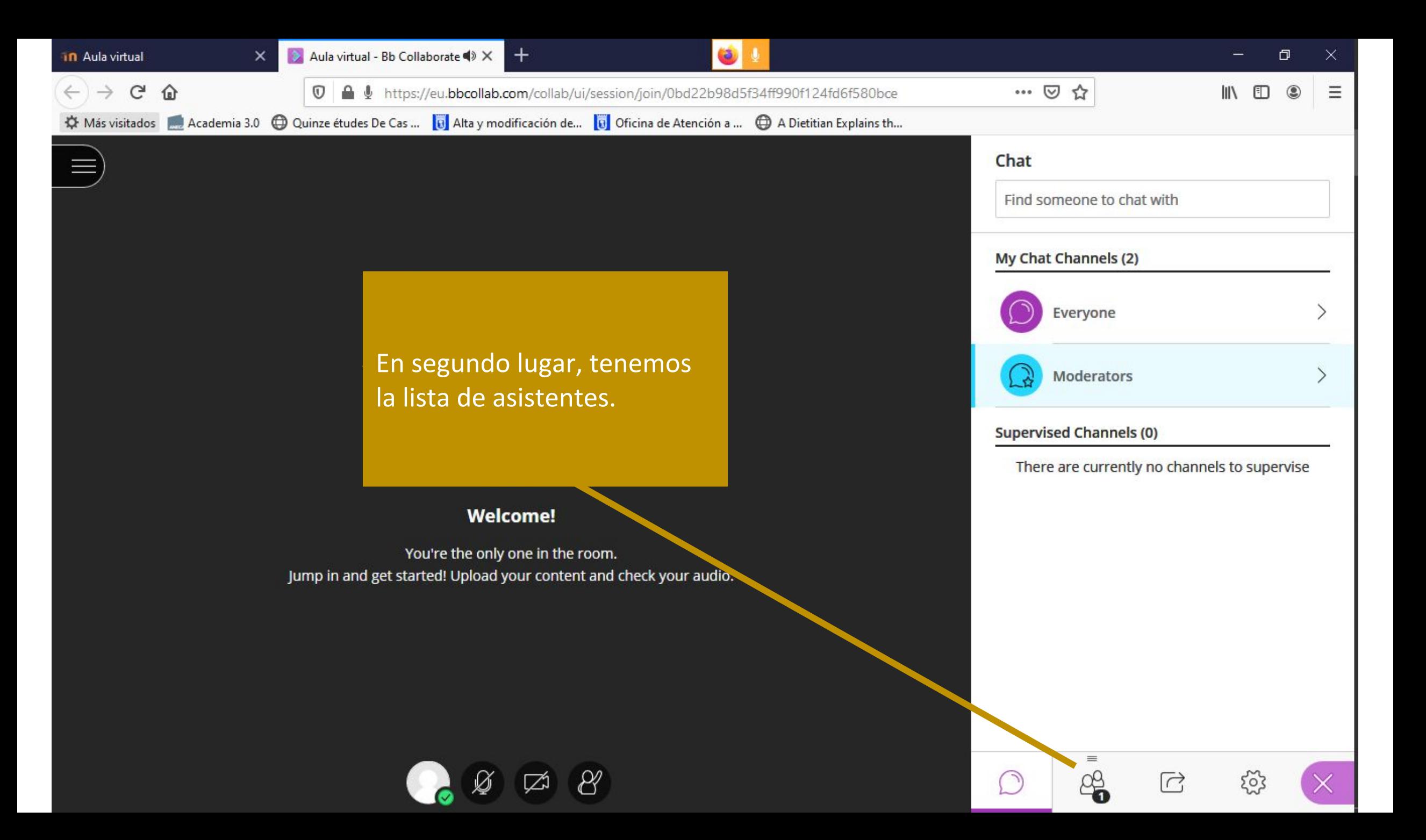

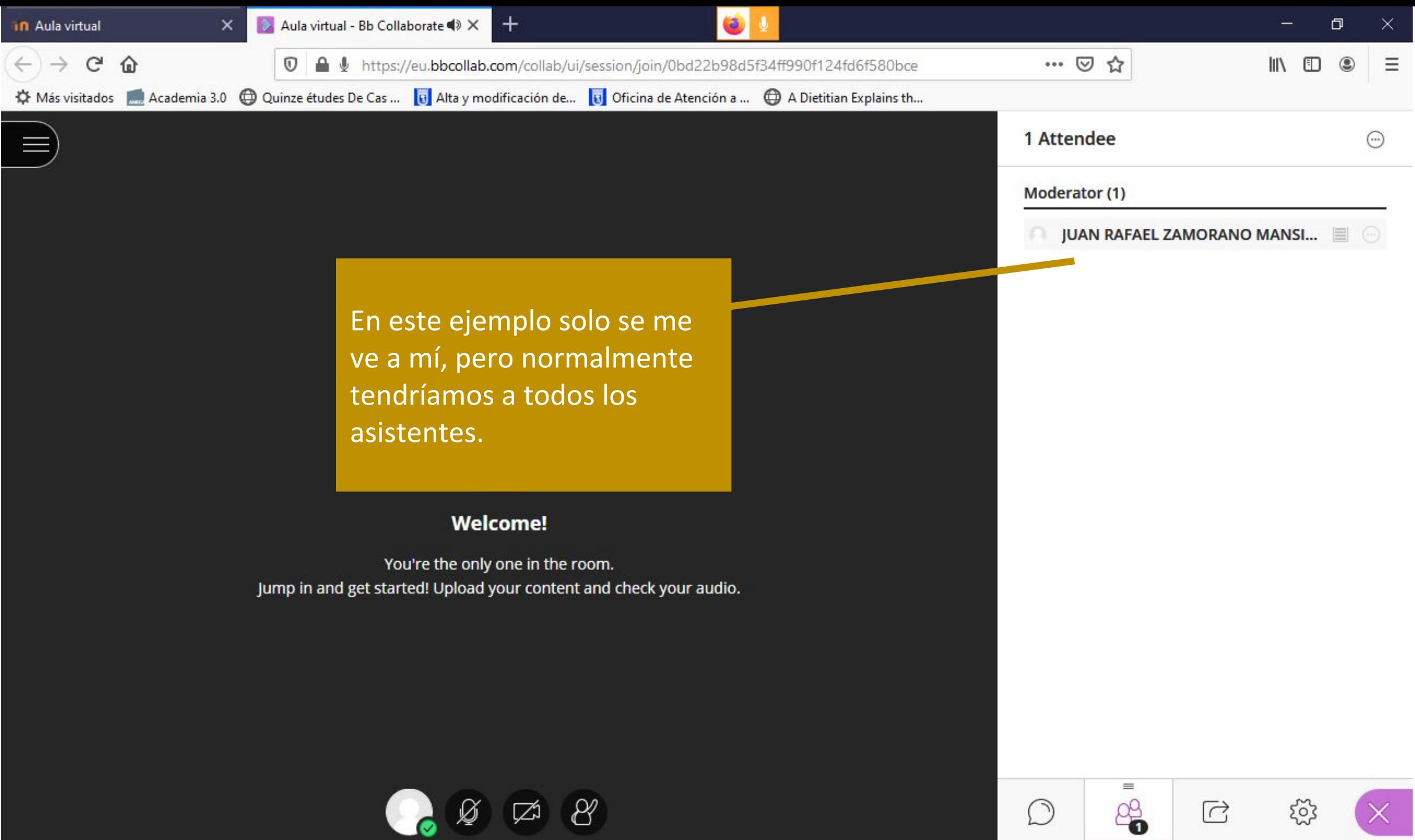

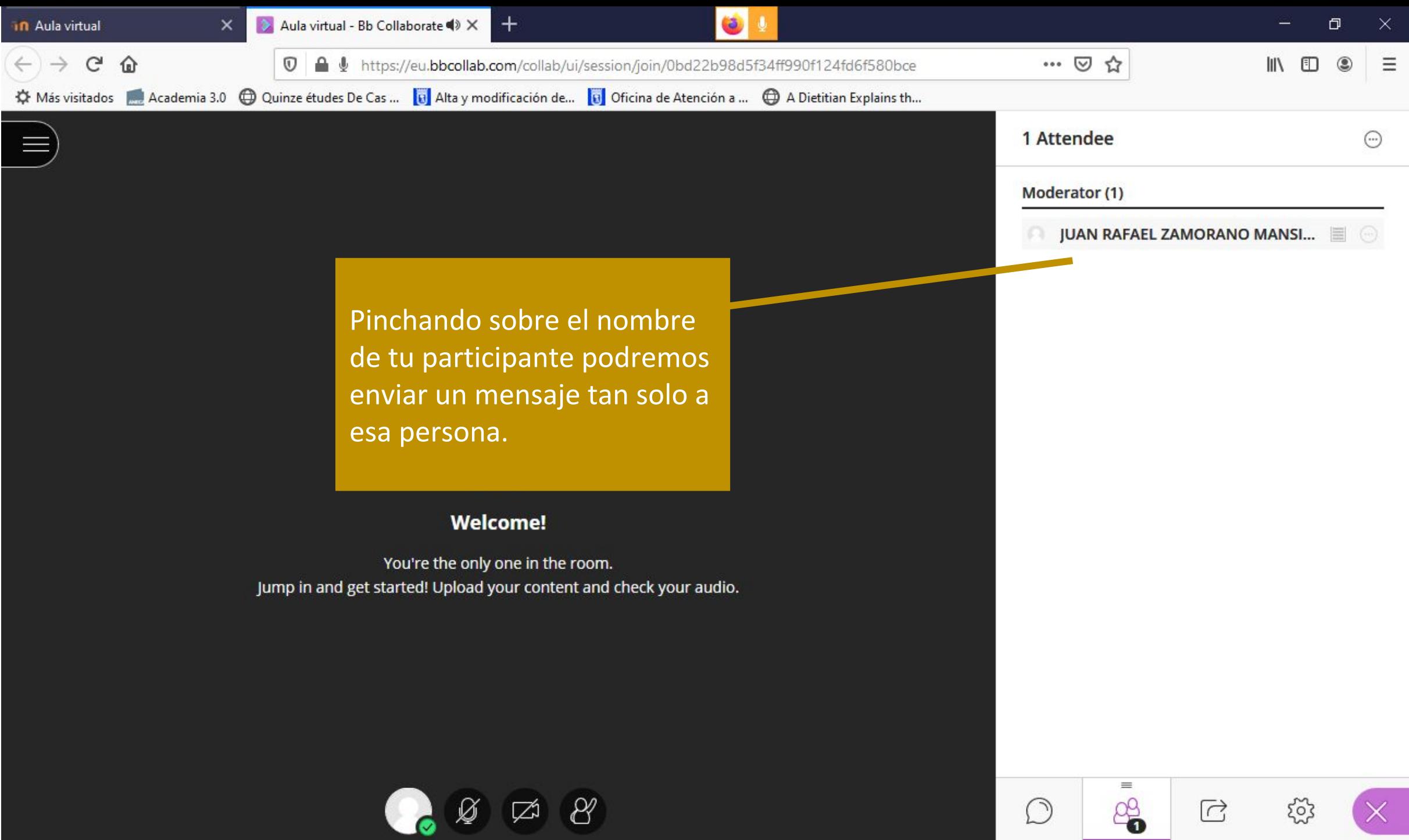

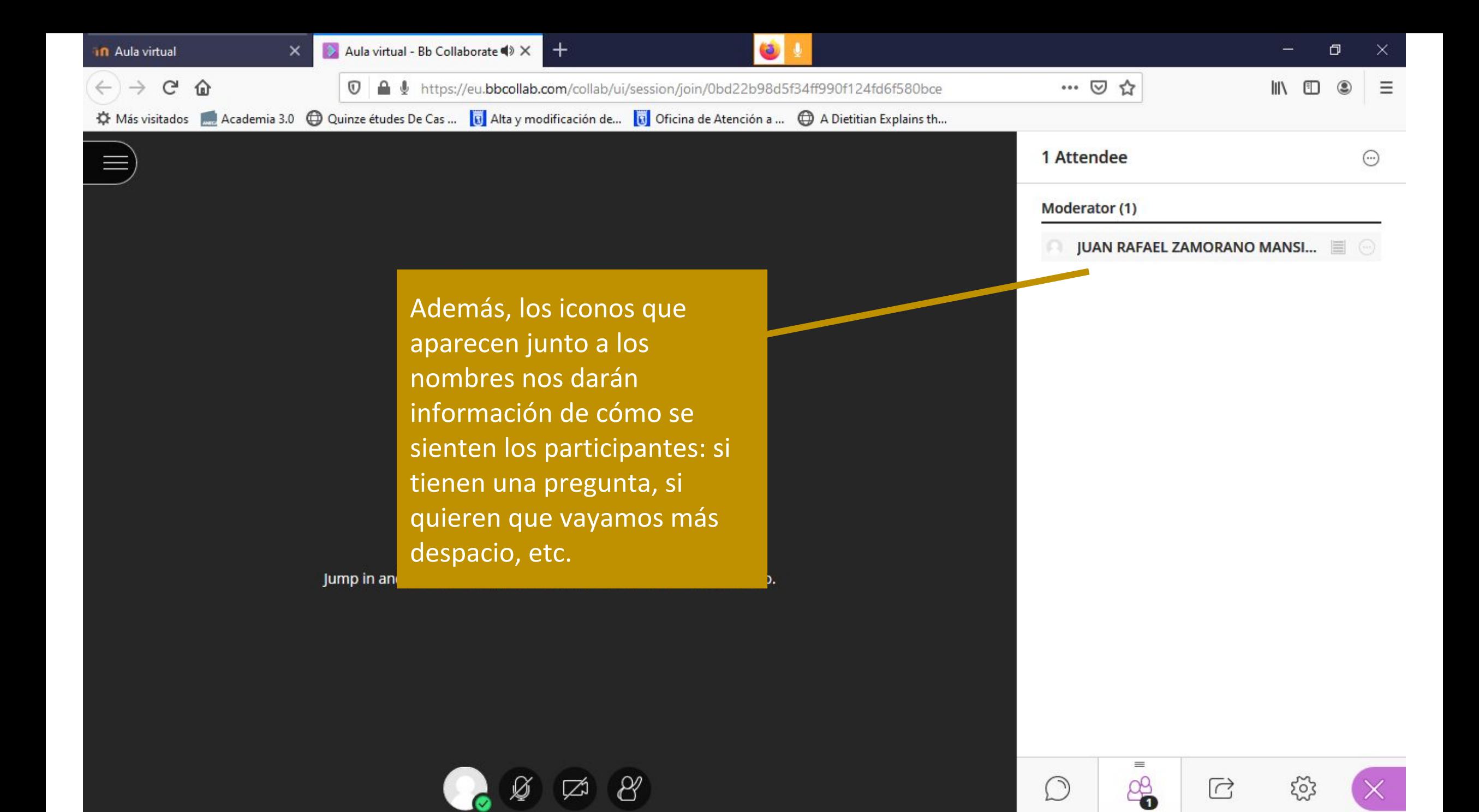

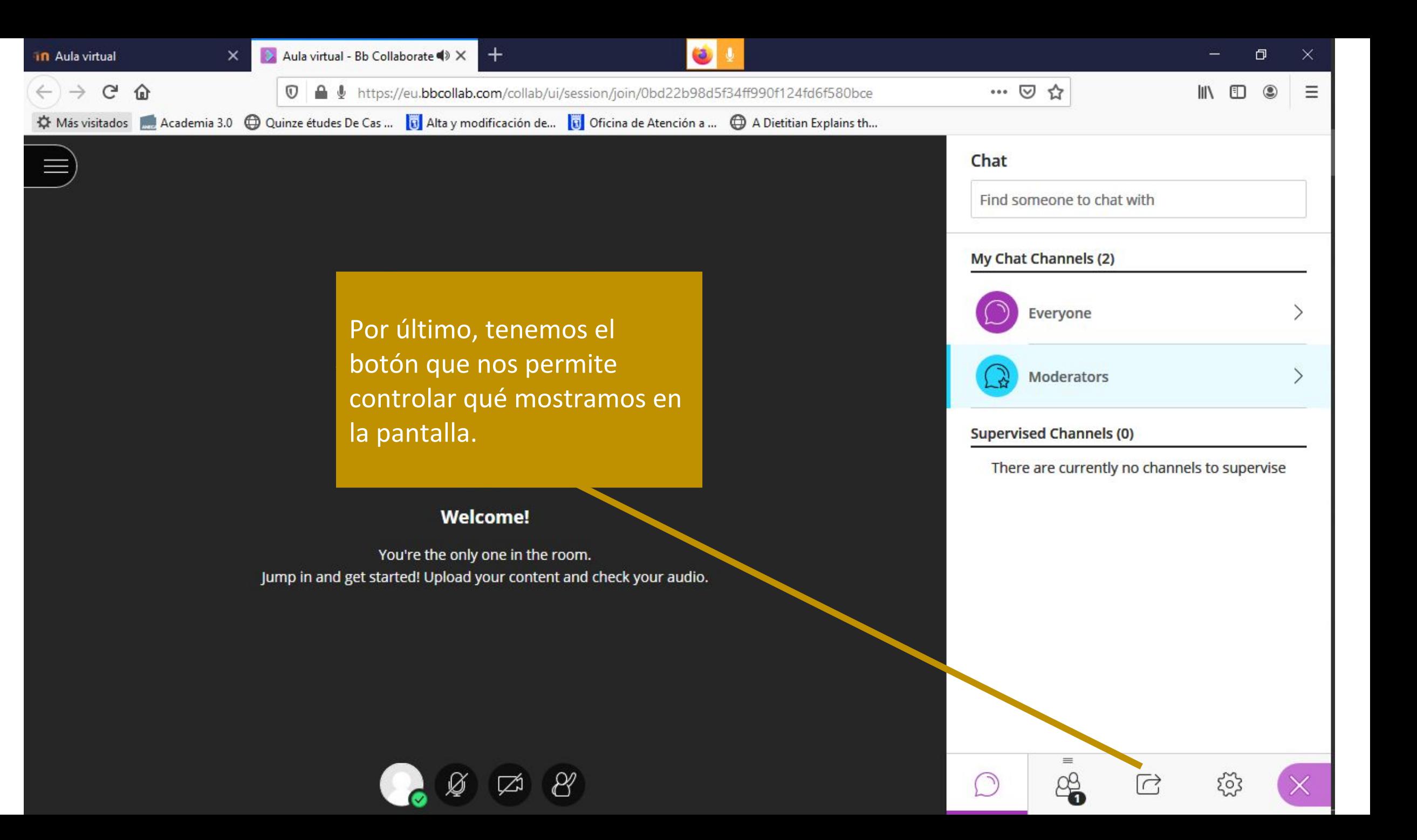

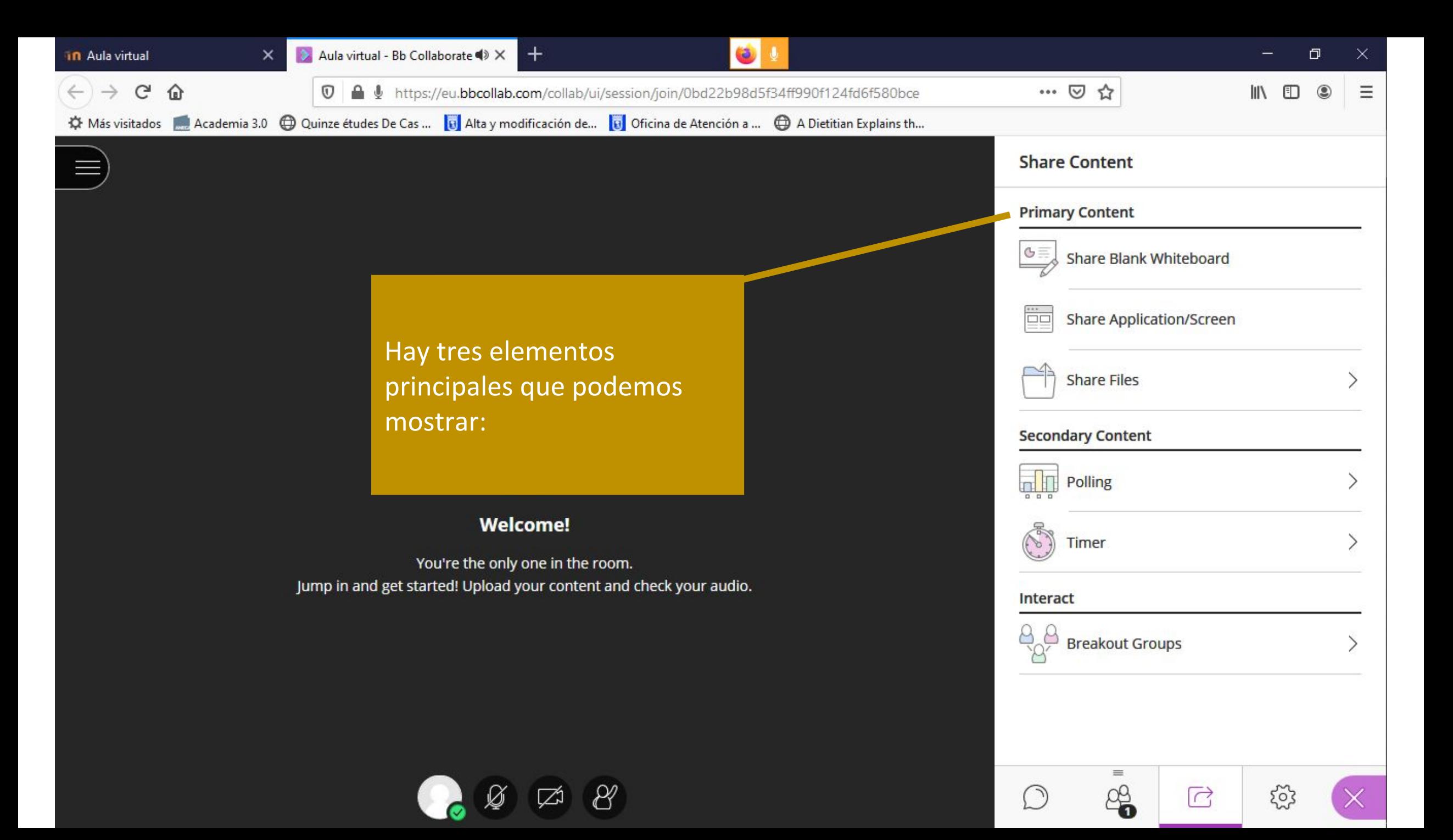

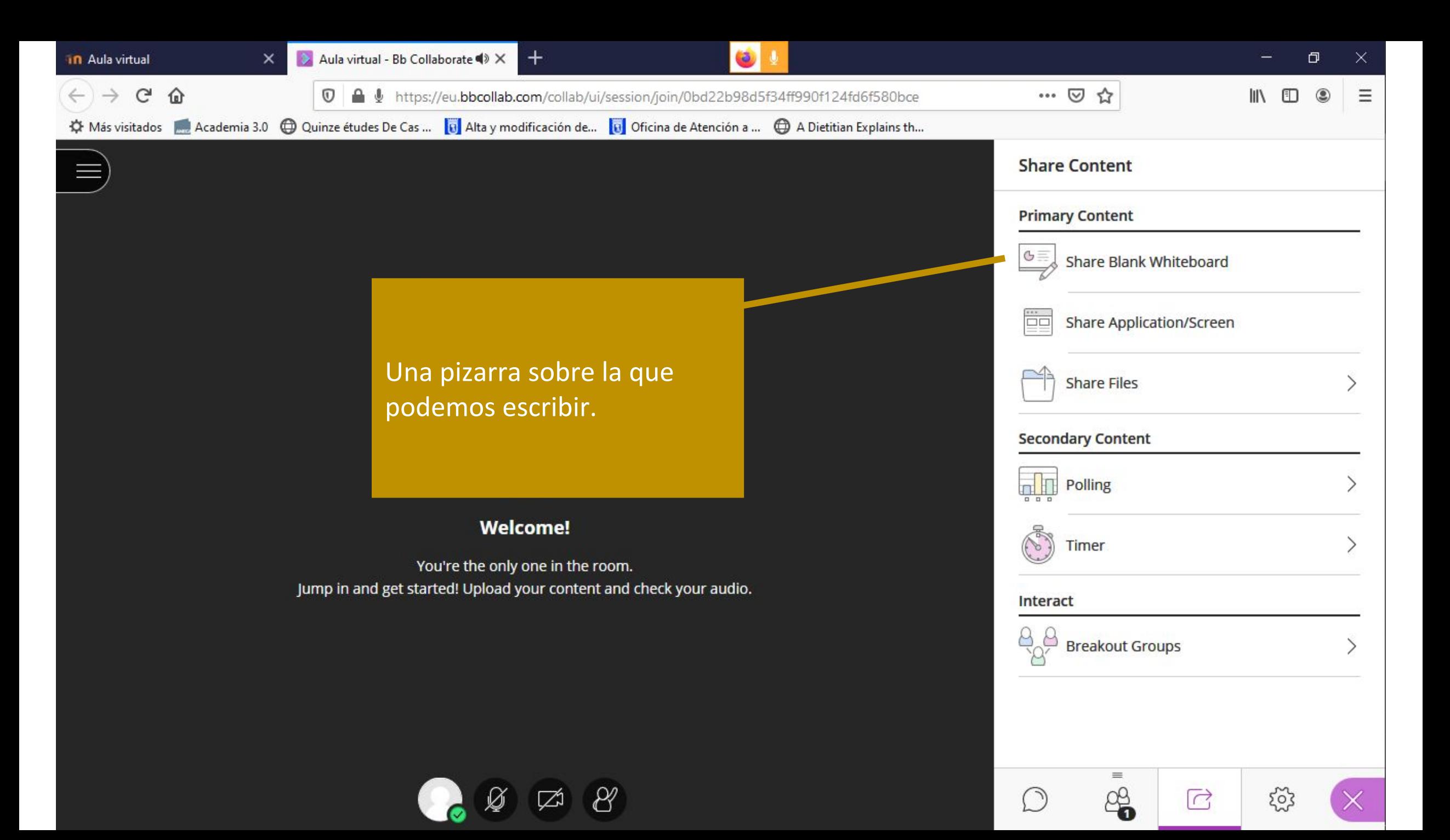

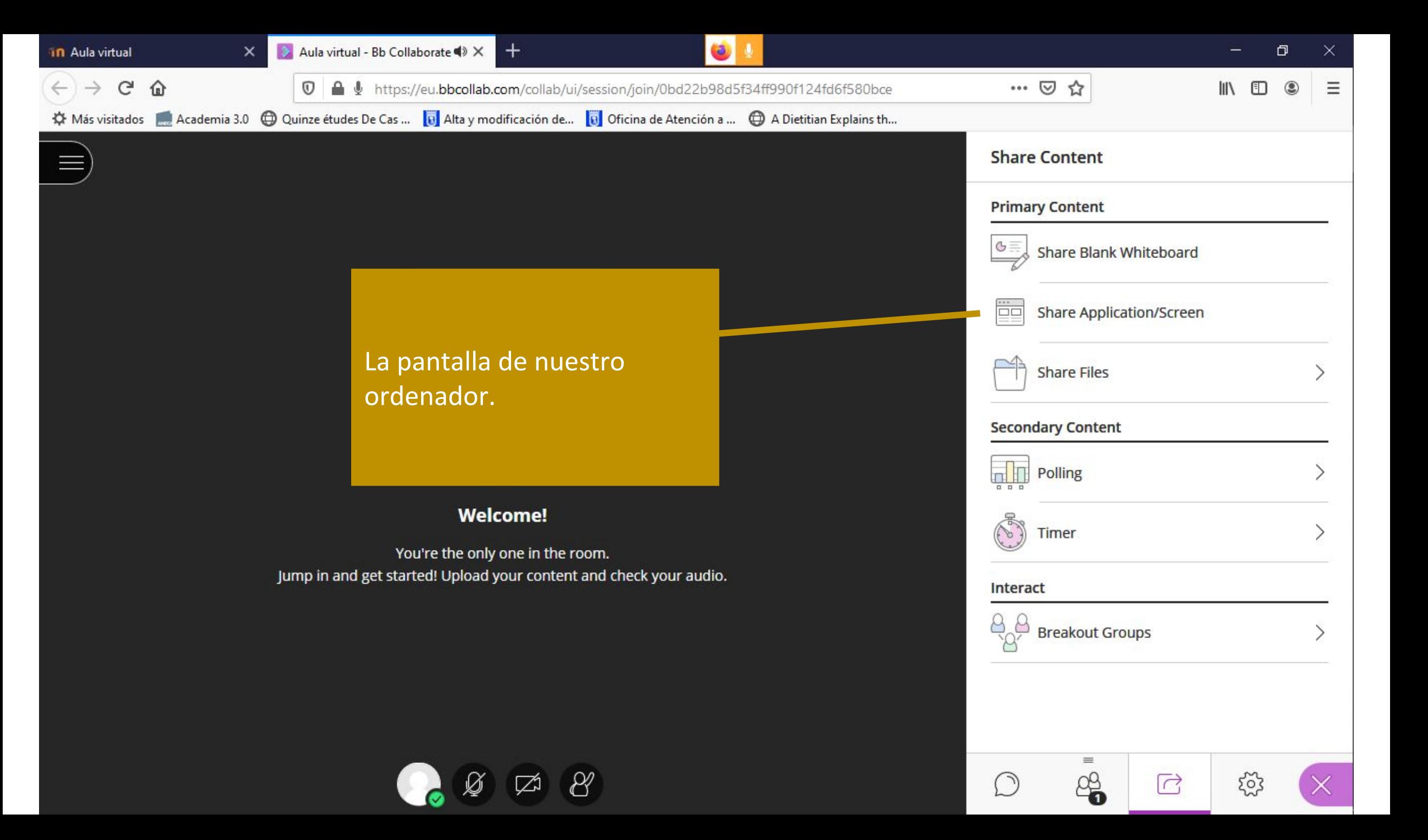

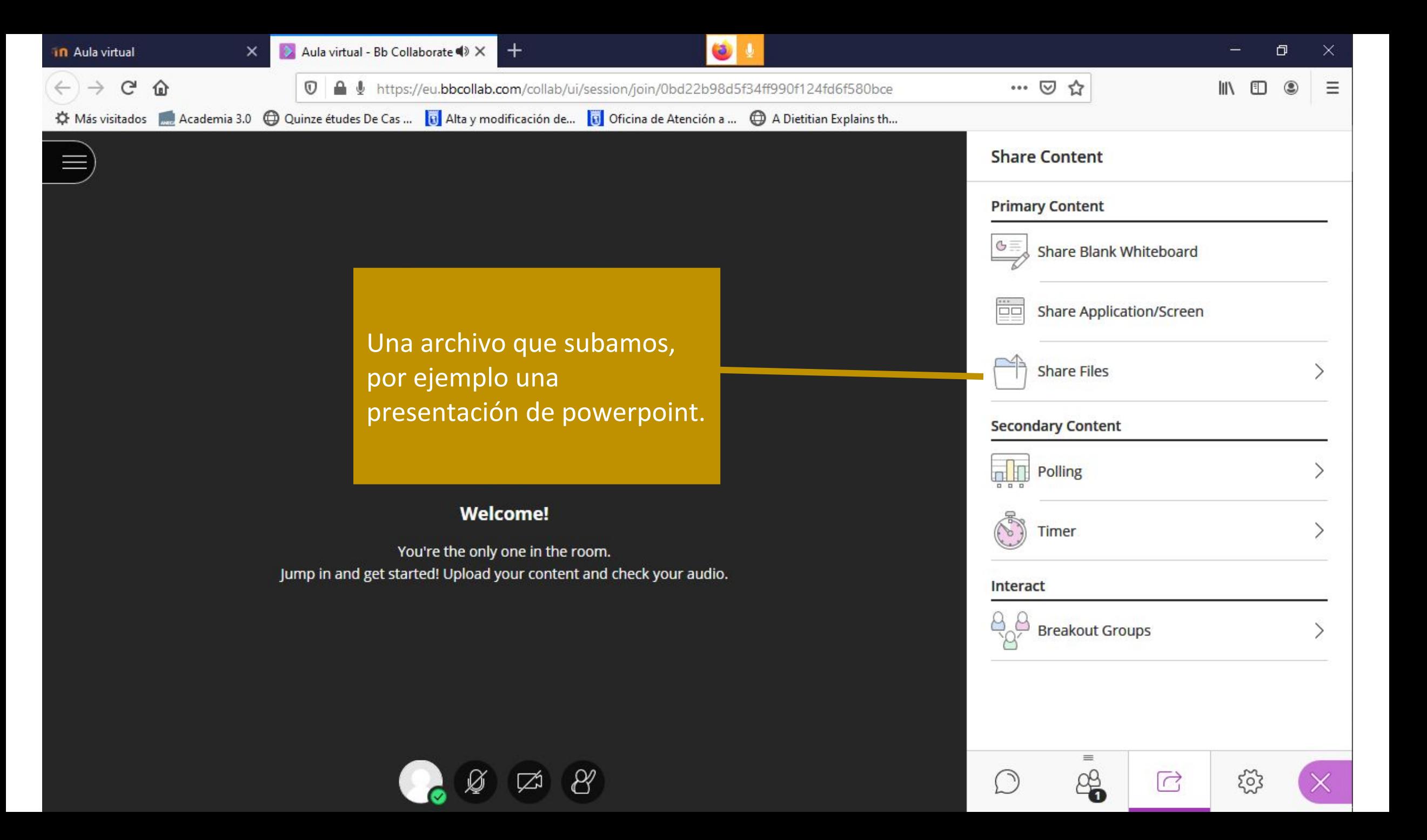

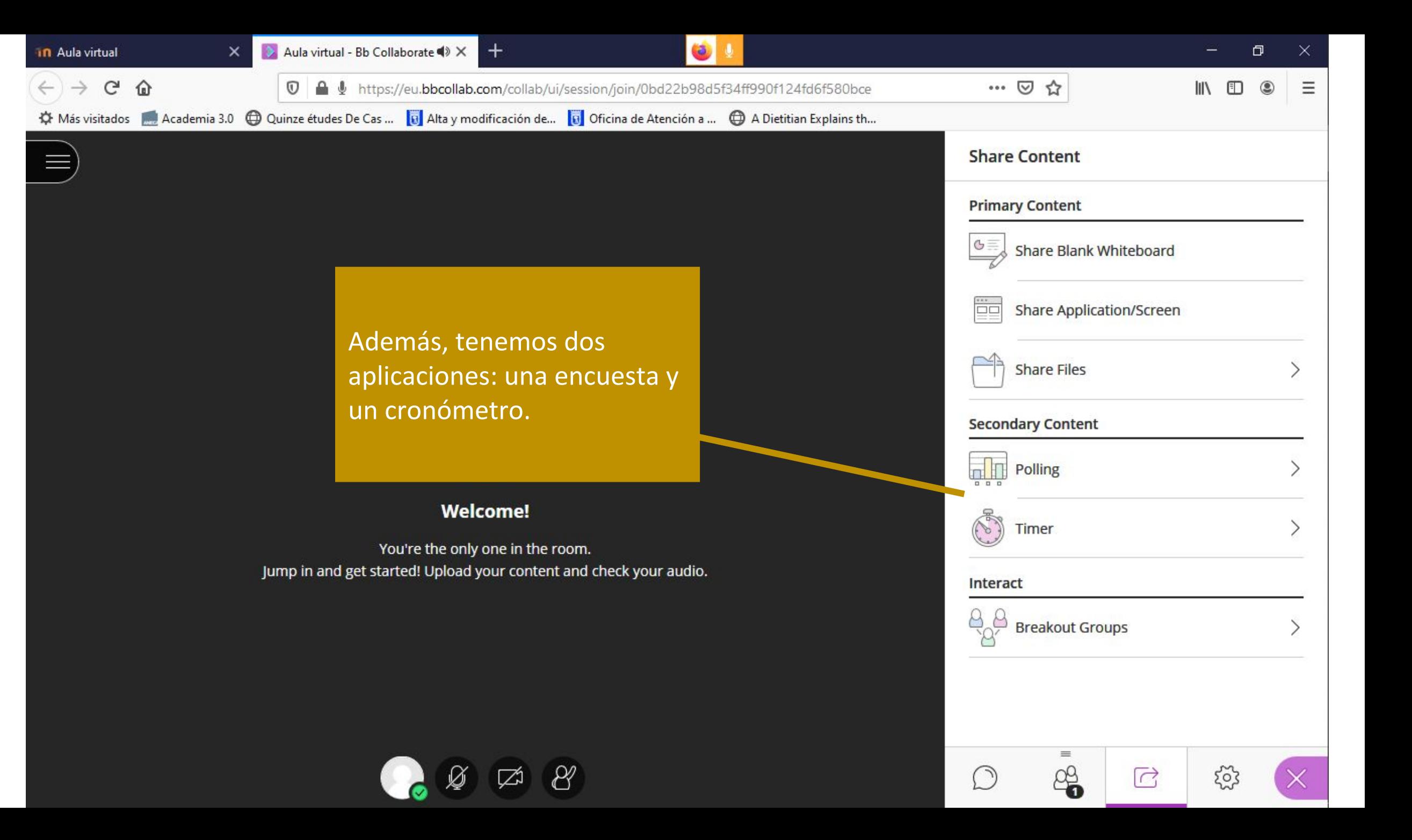

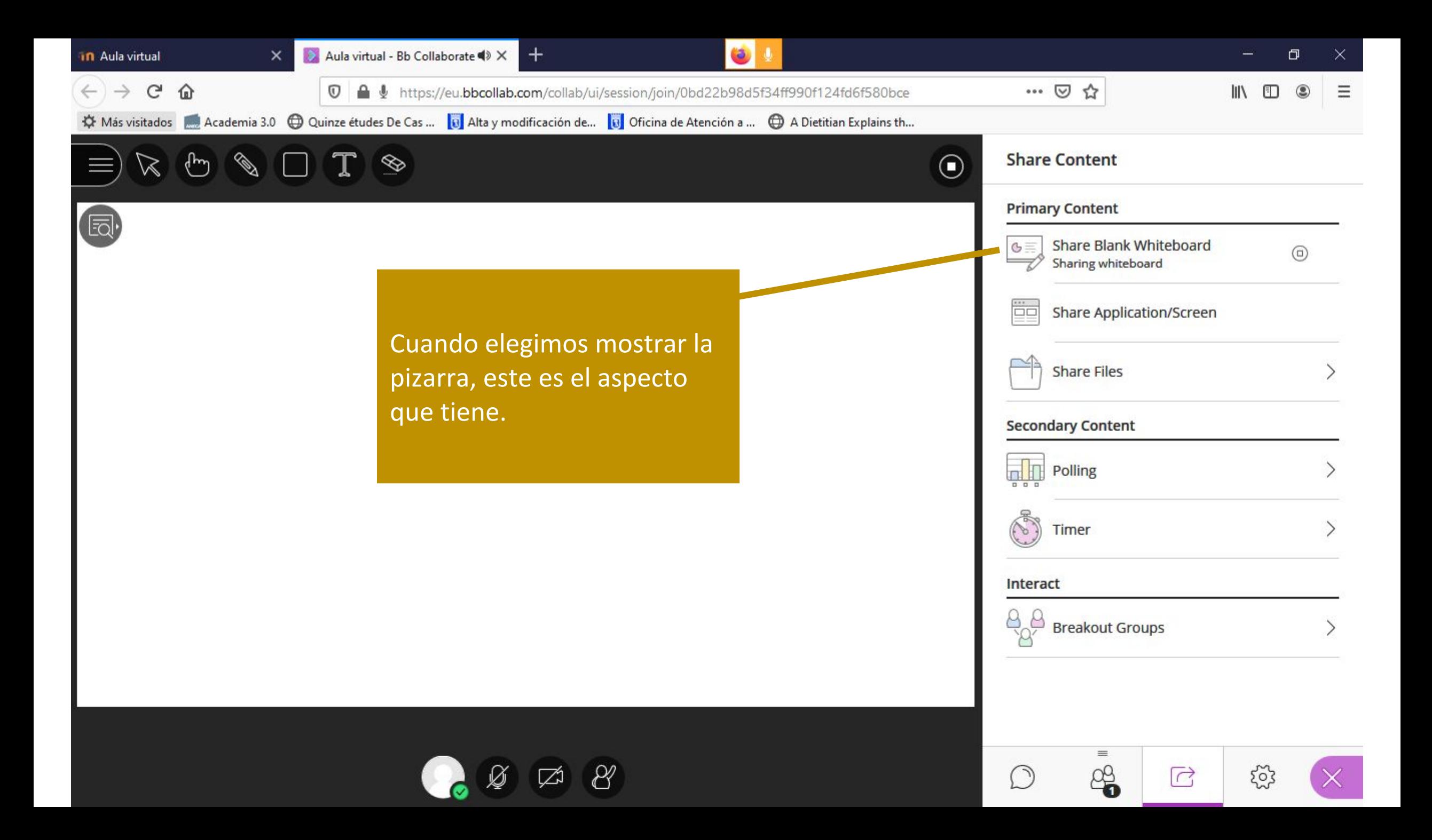

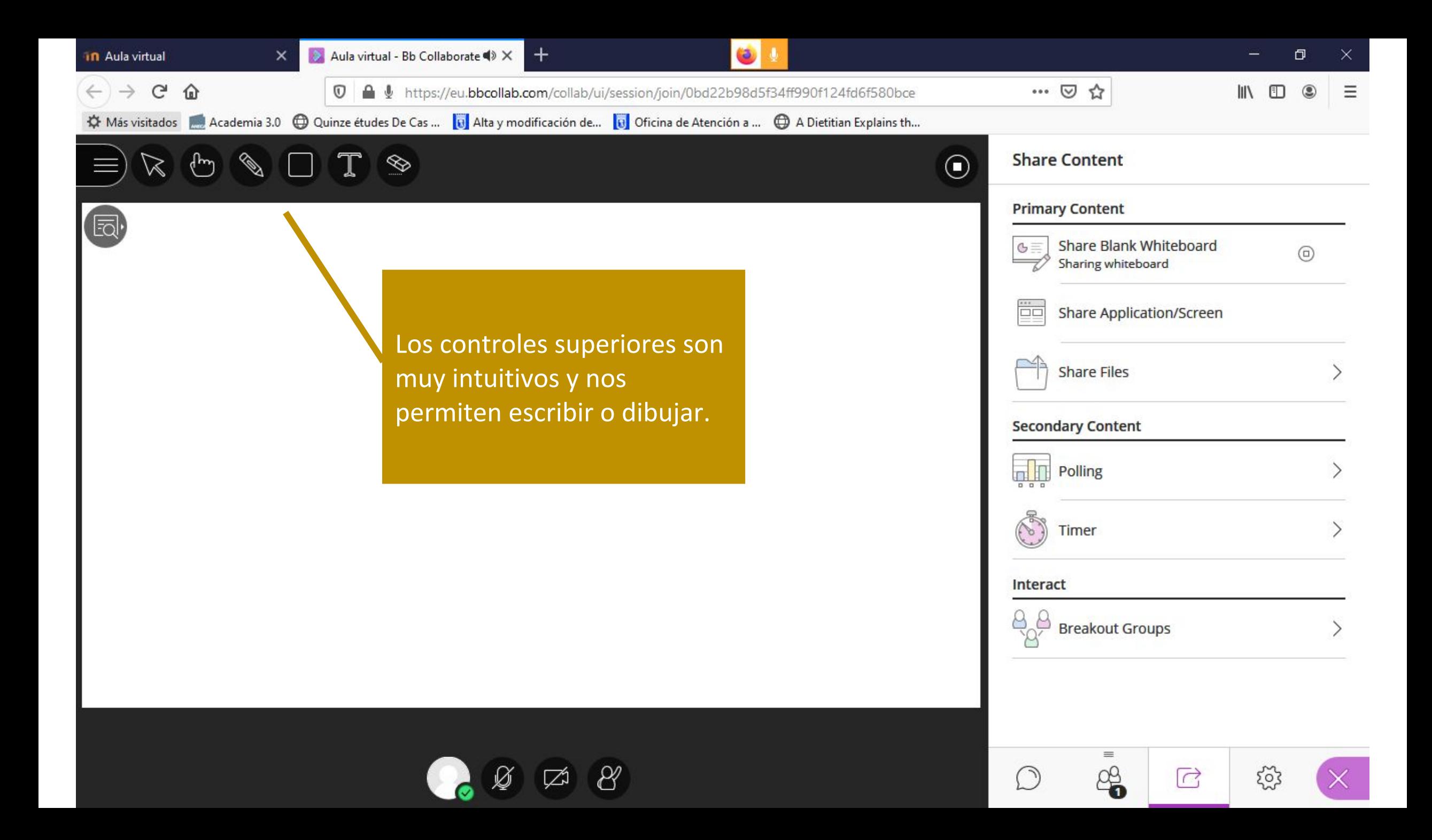

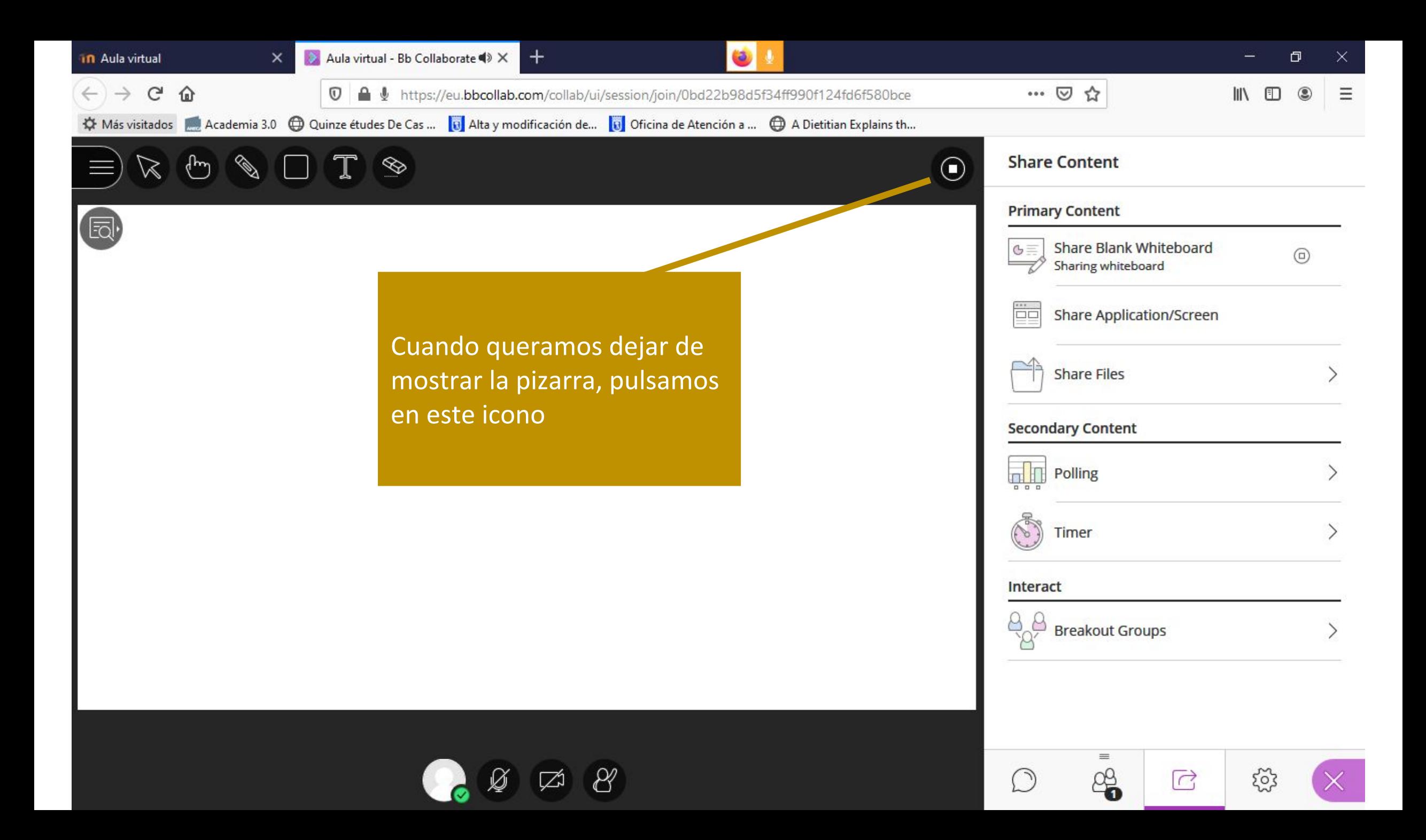

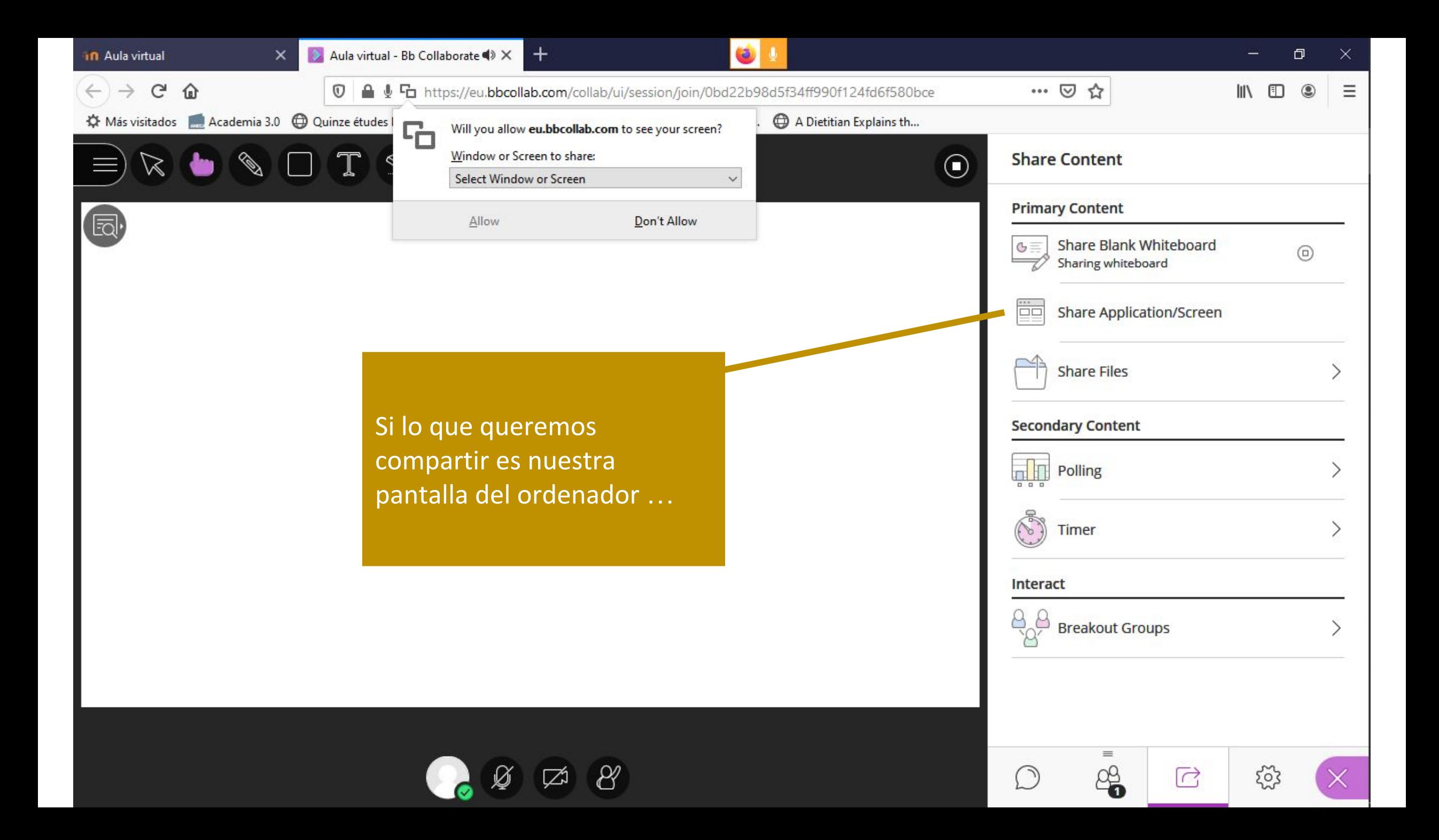

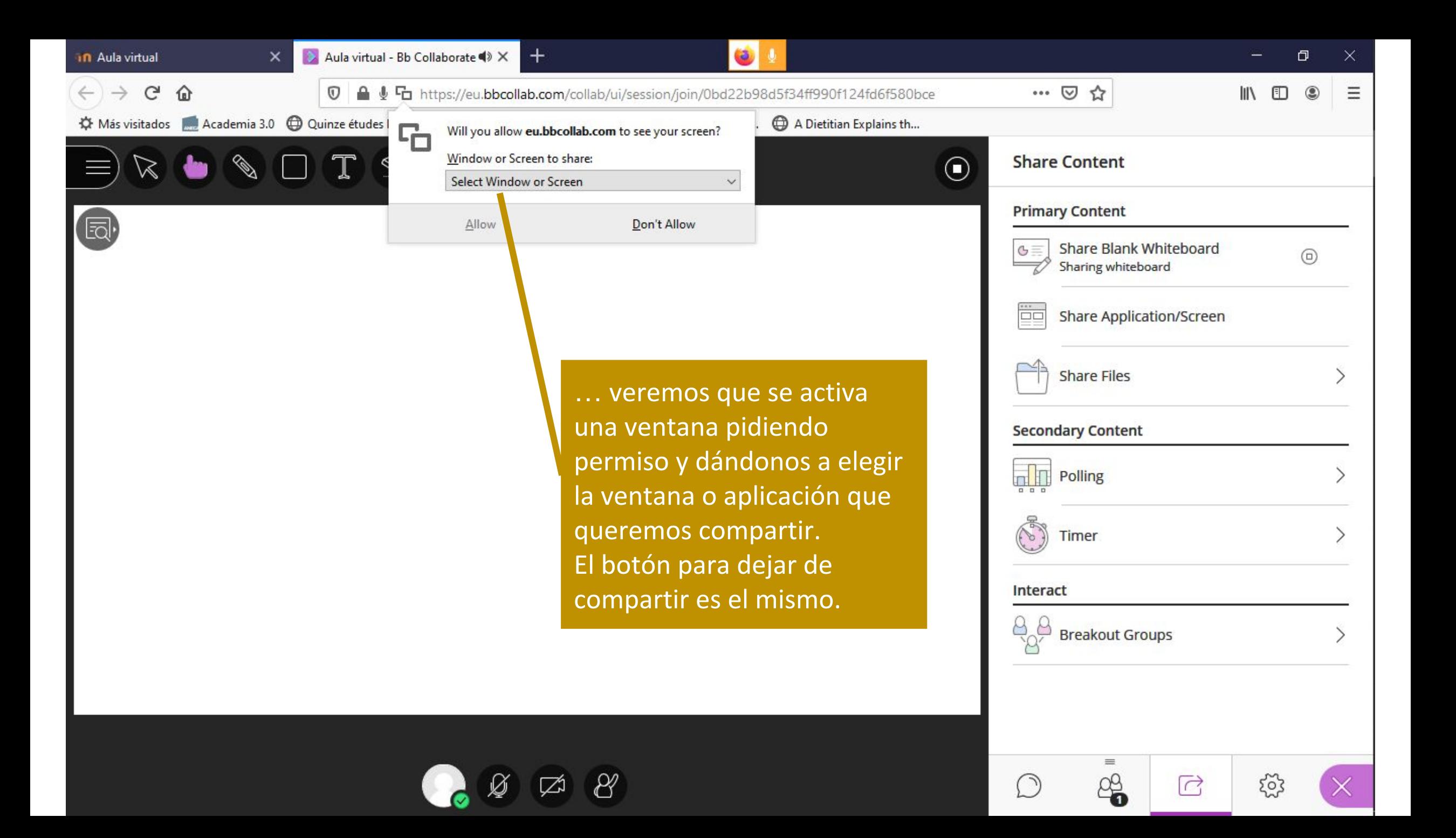

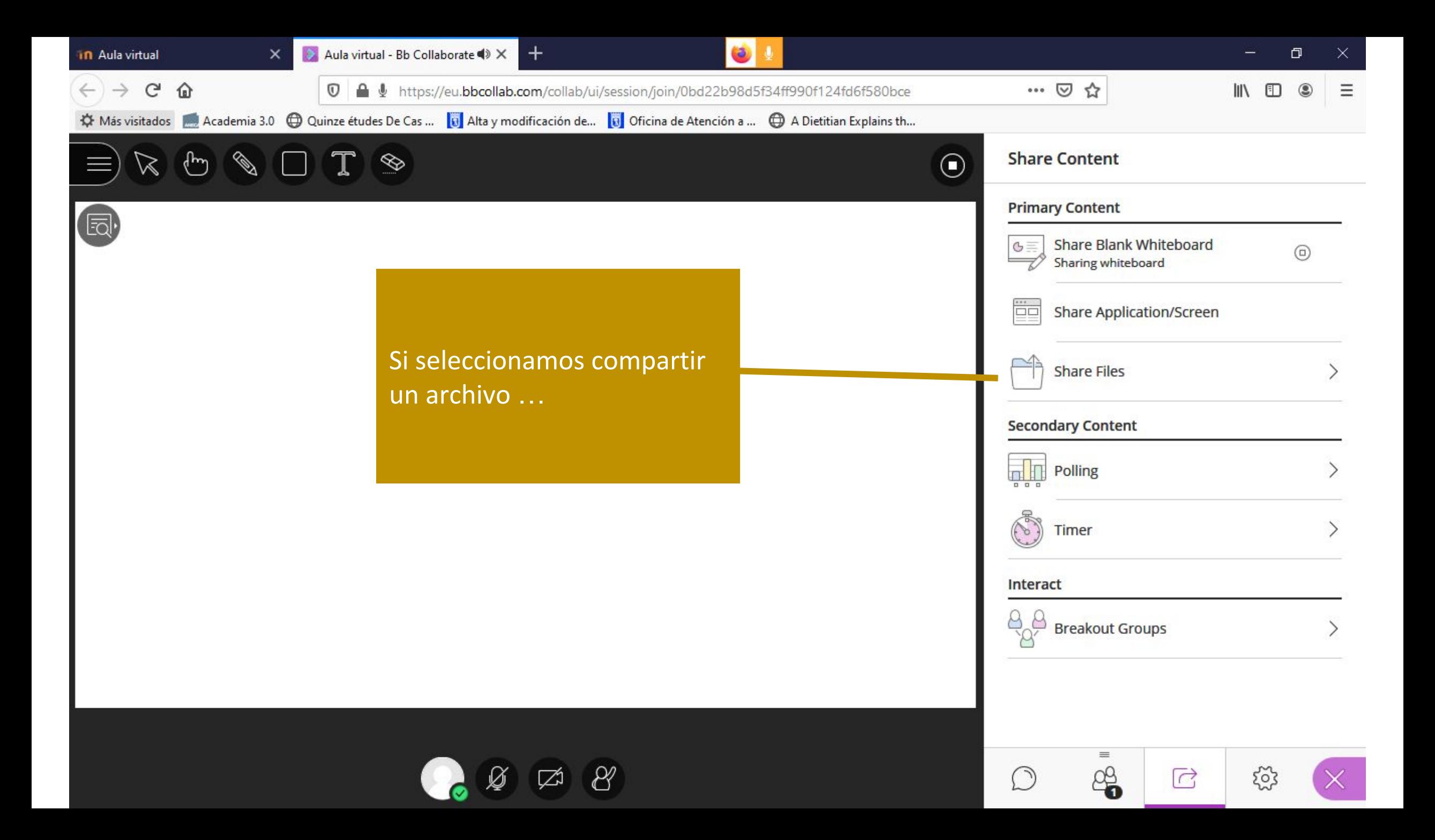

![](_page_41_Picture_0.jpeg)

![](_page_42_Picture_0.jpeg)

![](_page_43_Picture_0.jpeg)

![](_page_44_Picture_0.jpeg)

![](_page_45_Picture_0.jpeg)

![](_page_46_Picture_0.jpeg)

![](_page_47_Picture_12.jpeg)

![](_page_48_Picture_0.jpeg)

![](_page_49_Picture_0.jpeg)

Esto es lo más importante que necesitas saber para empezar a utilizar Collaborate.

Si ya has probado a crear una sesión, habrás visto que al unirte se te ofrece la posibilidad de ver un tutorial.

También puedes practicar algunas de las funciones de Collaborate creando una sesión en una asignatura sin usuarios.